### Menü-Icon

#### Hauptseite > Vorlagen > Zentrale Icons > Menü-Icon DIESE SEITE WIRD NUR VOM ADMIN BEARBEITET!

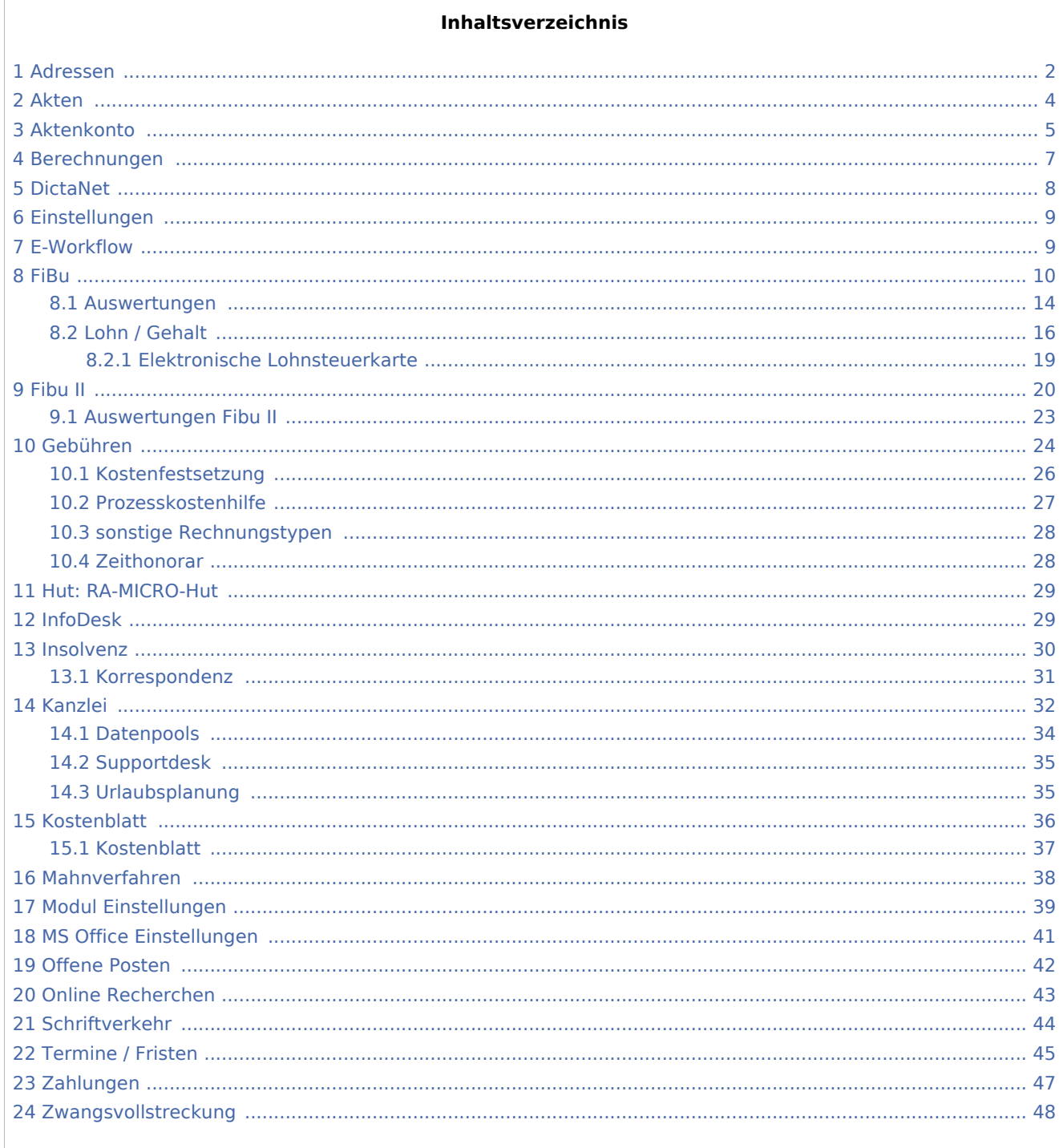

### <span id="page-1-0"></span>Adressen

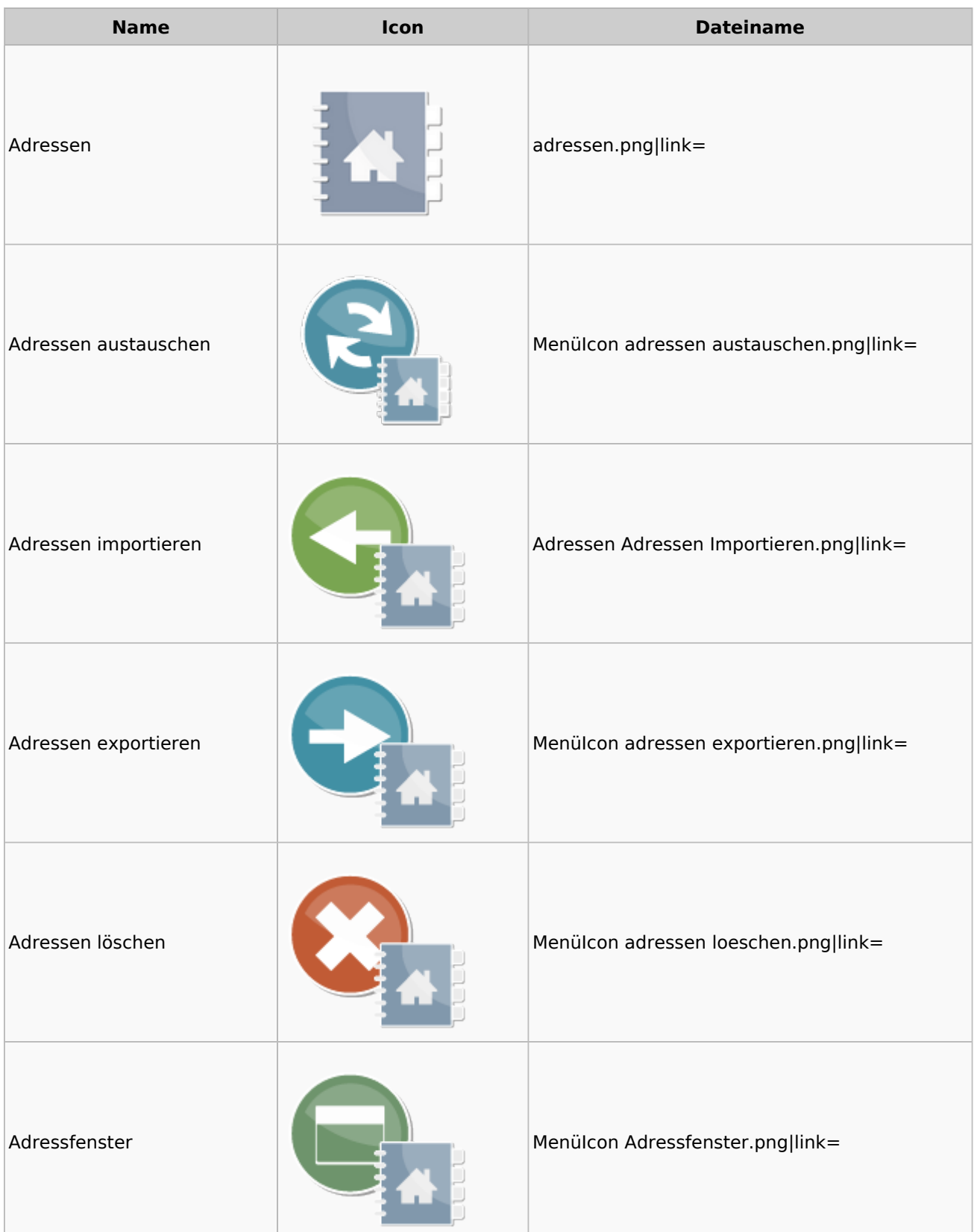

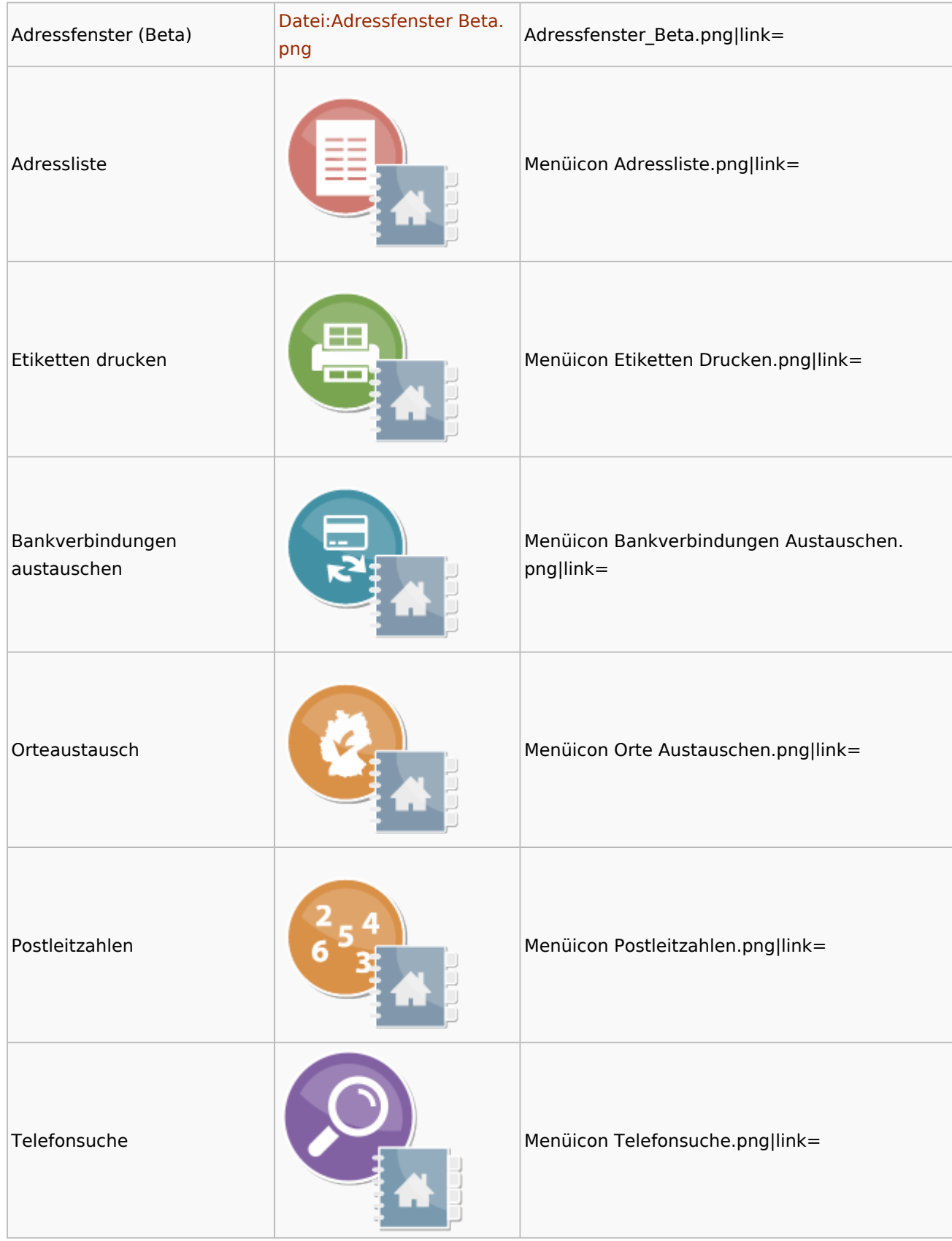

## <span id="page-3-0"></span>Akten

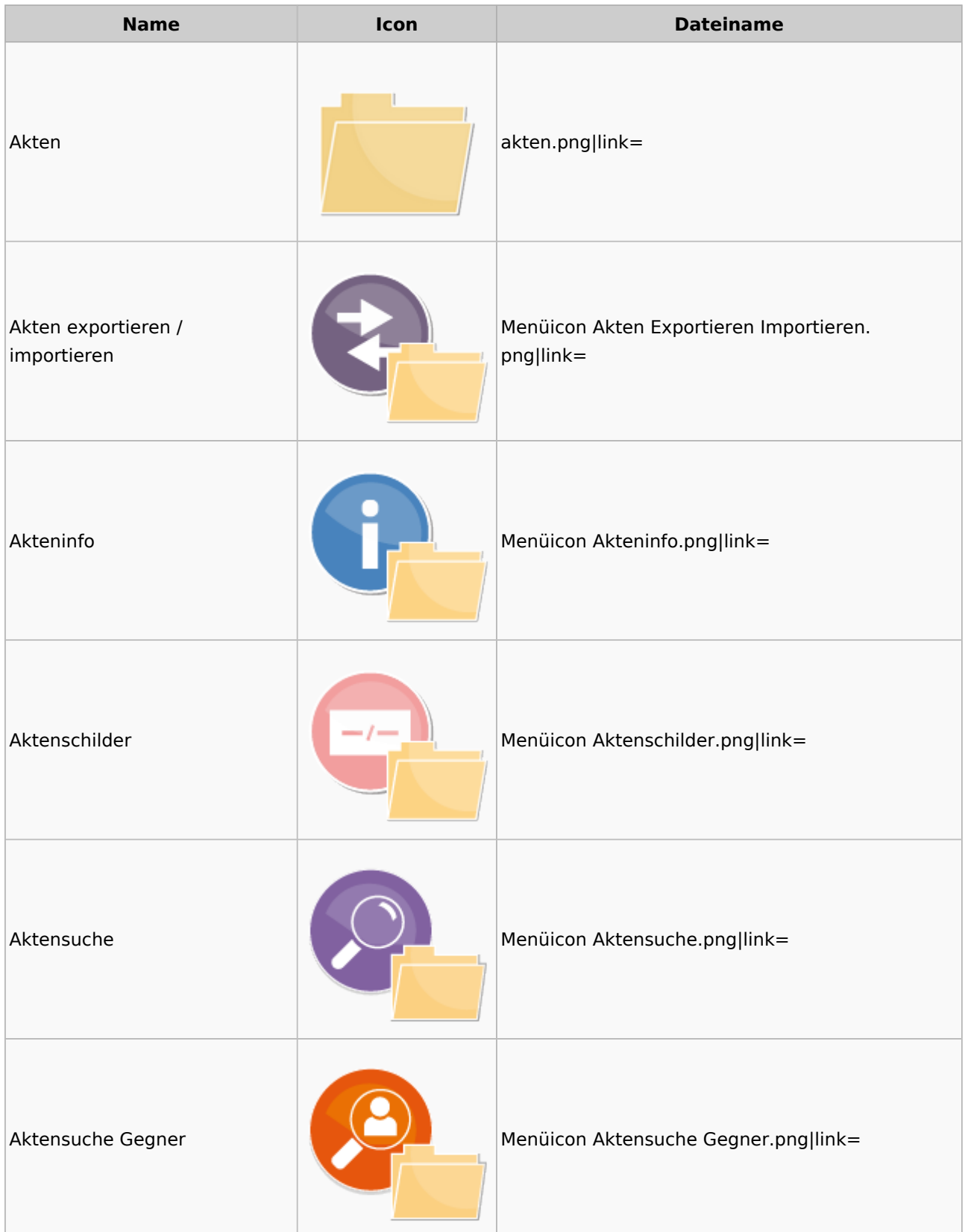

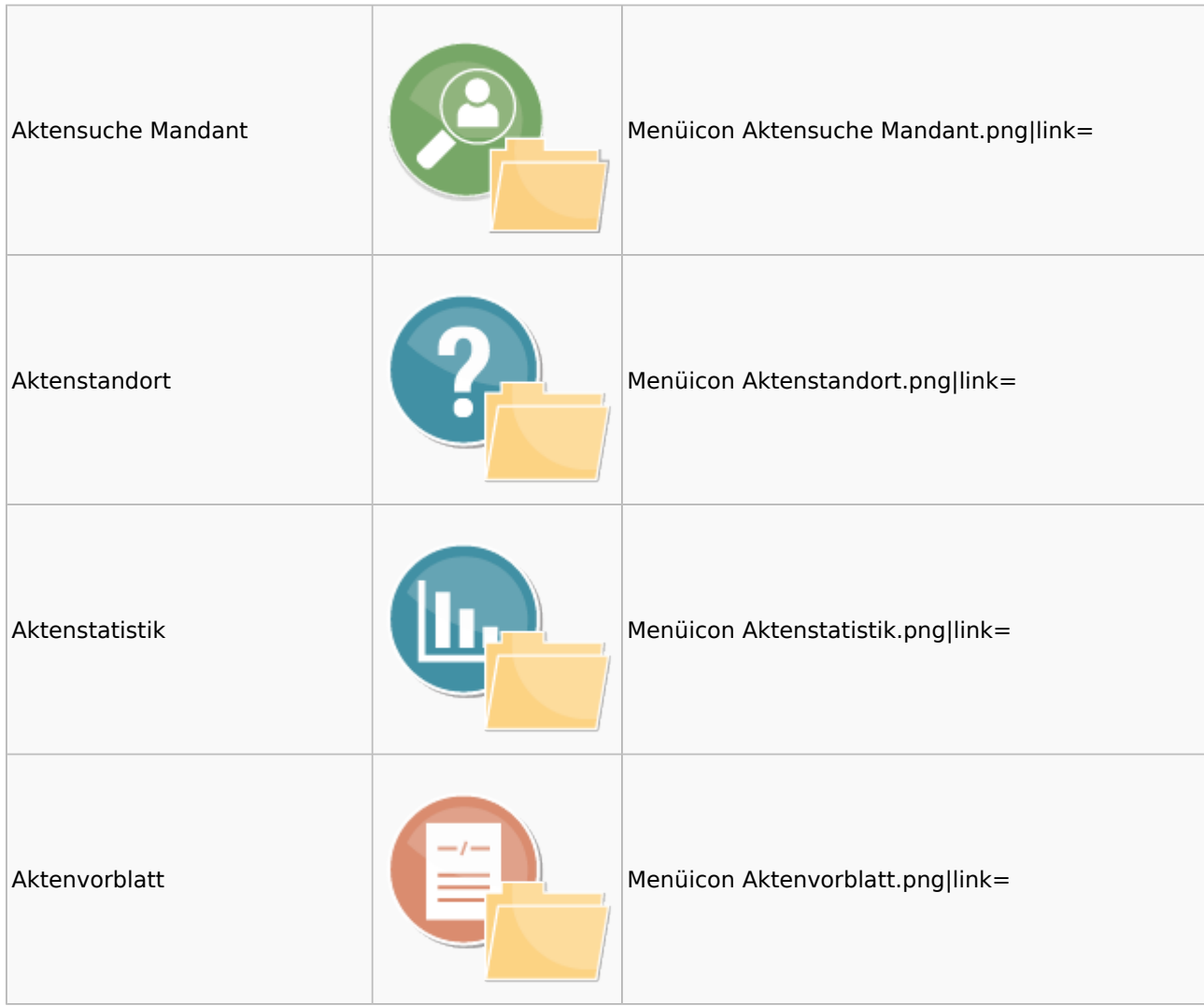

## <span id="page-4-0"></span>Aktenkonto

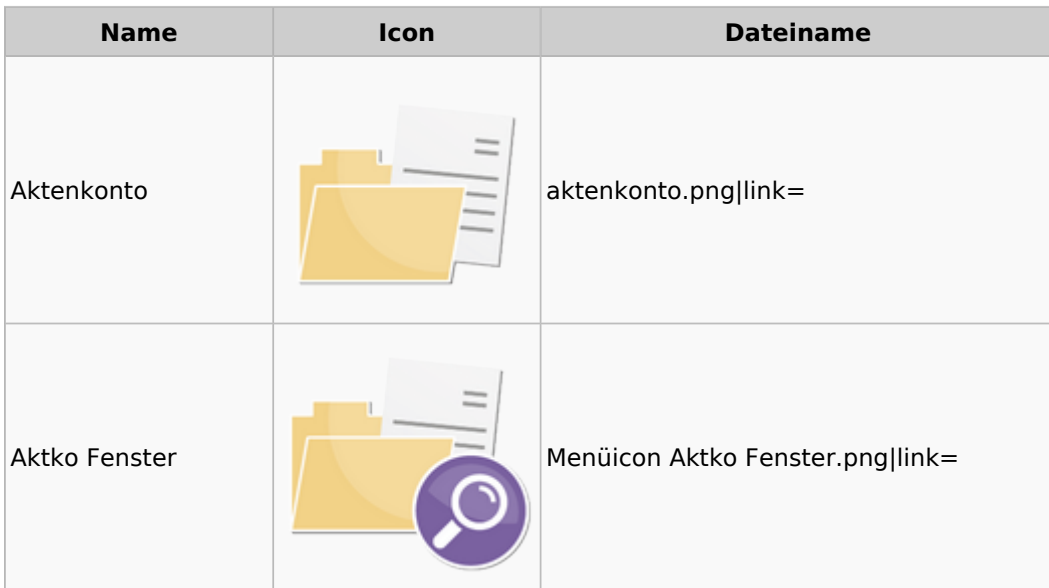

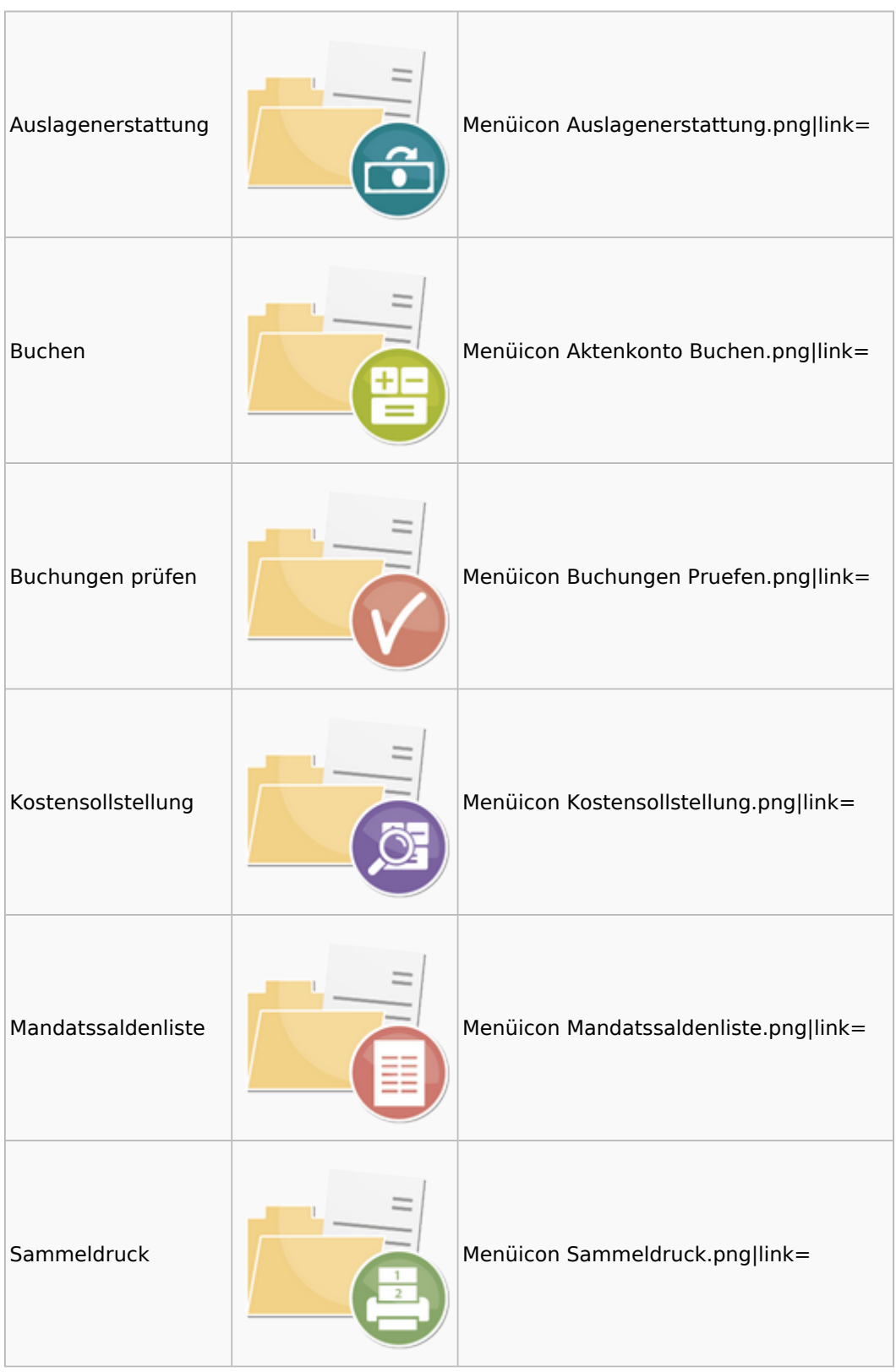

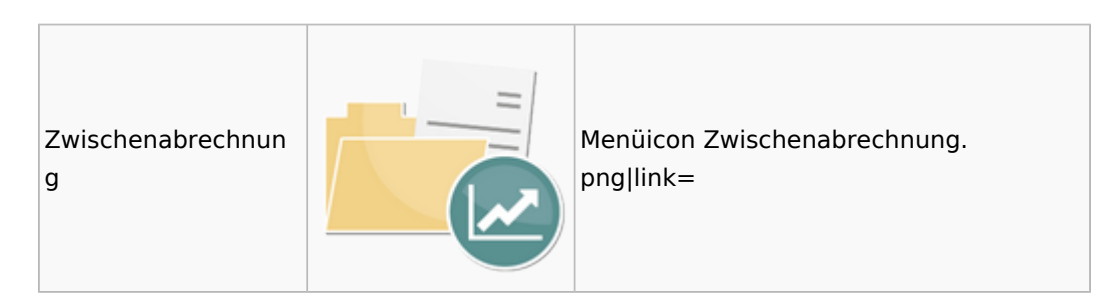

# <span id="page-6-0"></span>Berechnungen

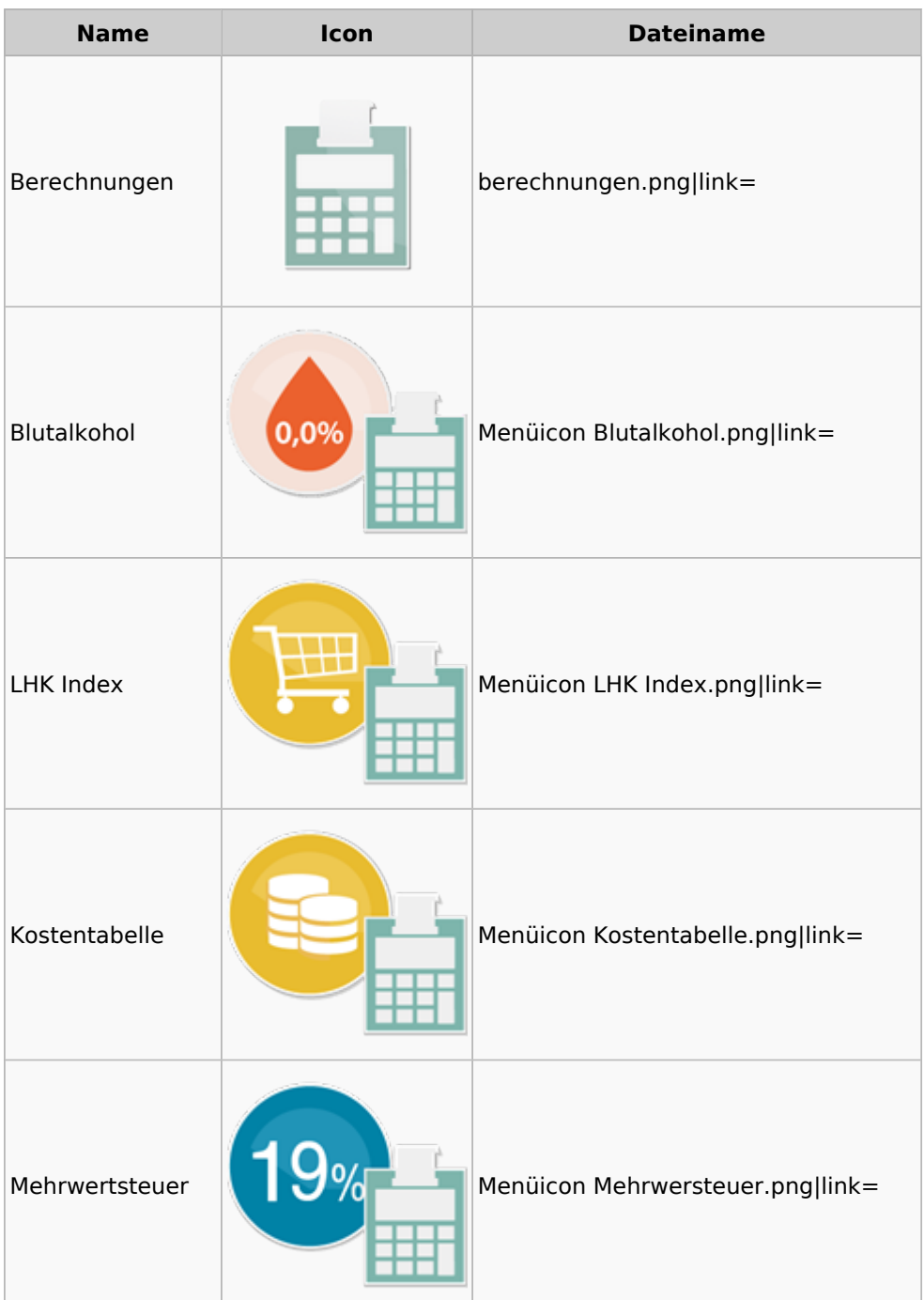

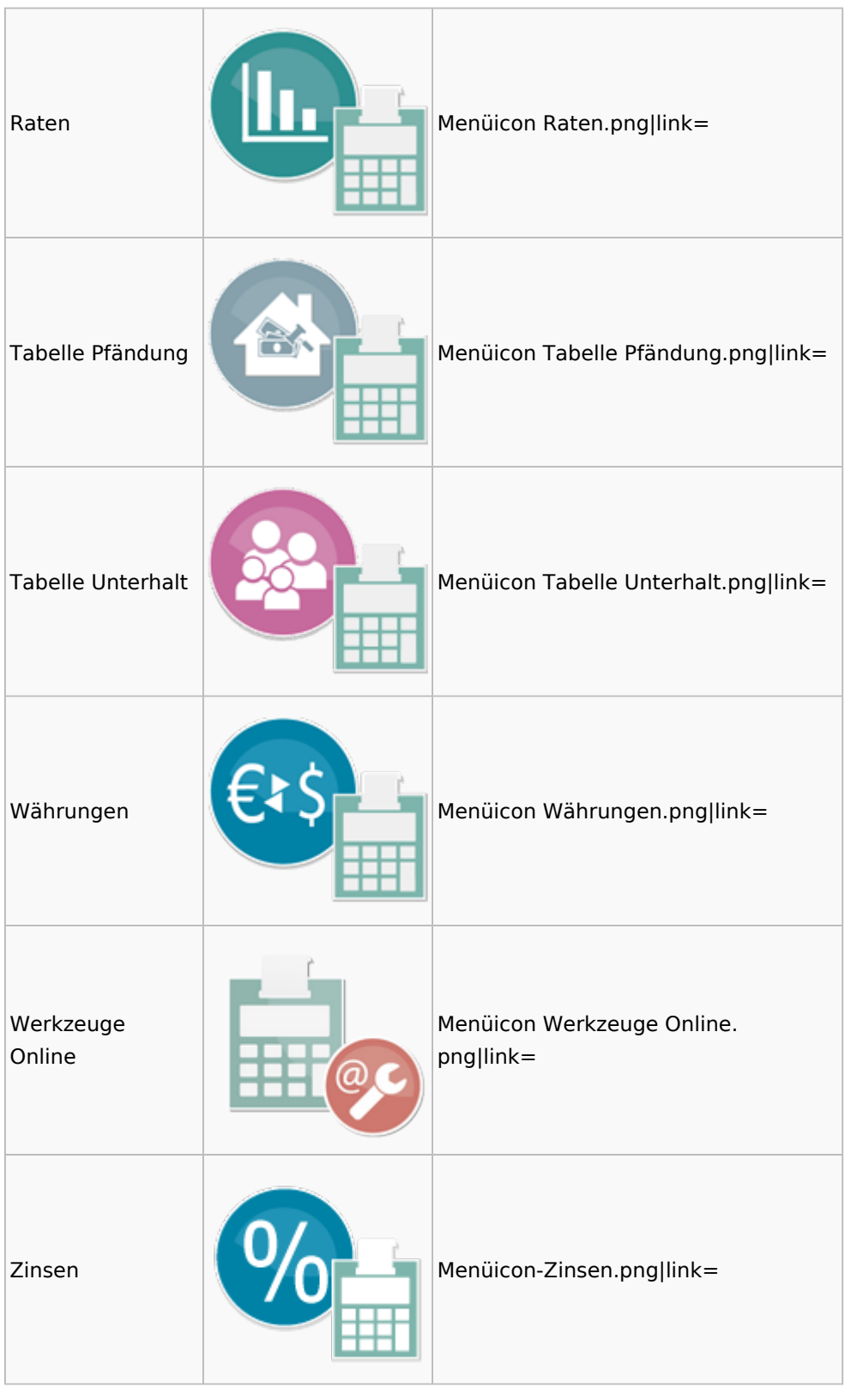

### <span id="page-7-0"></span>DictaNet

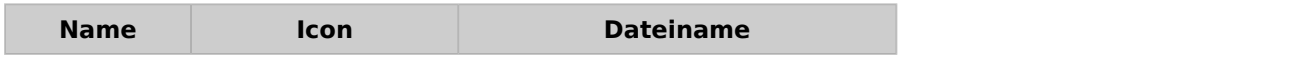

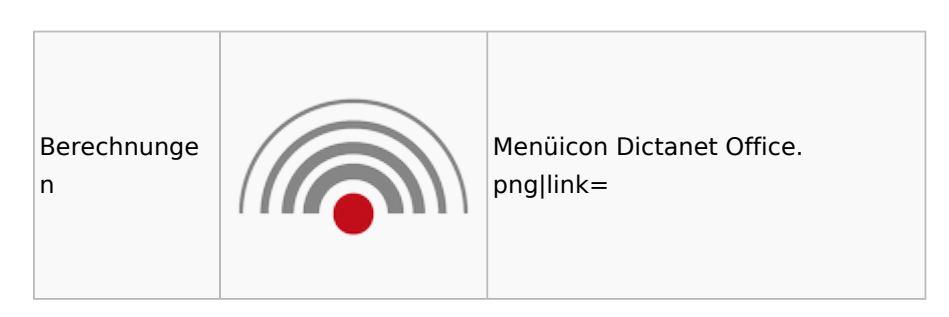

# Einstellungen

<span id="page-8-0"></span>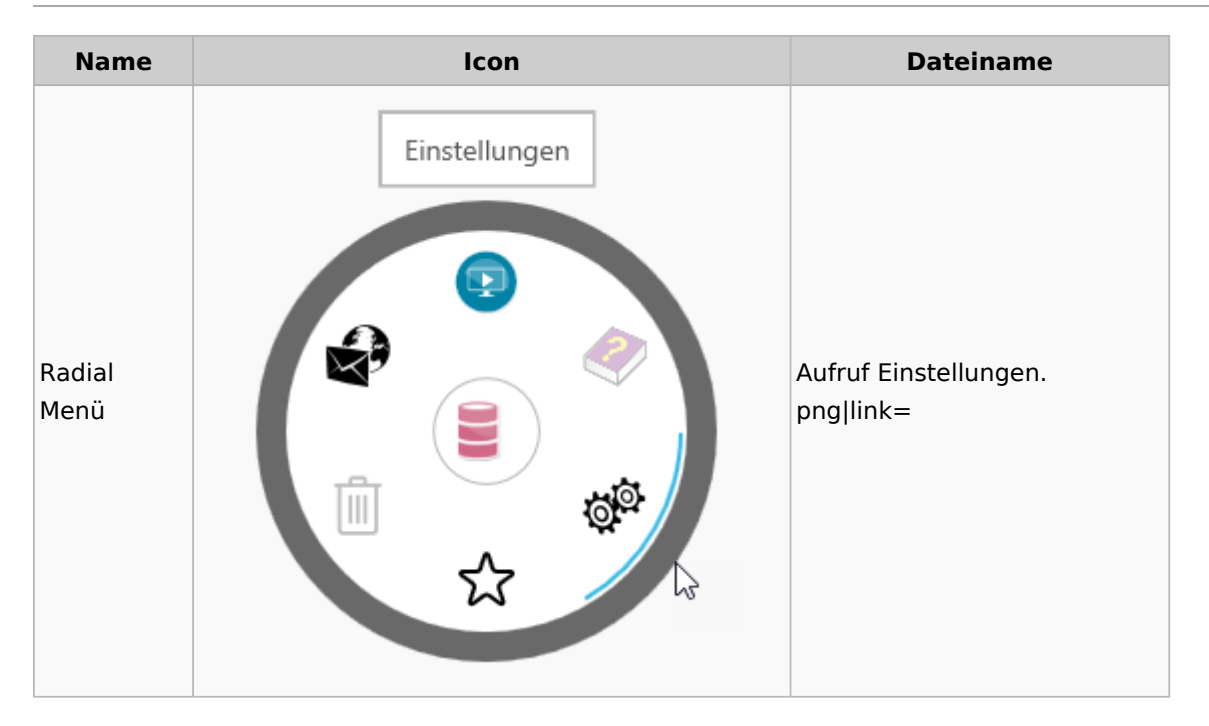

### <span id="page-8-1"></span>E-Workflow

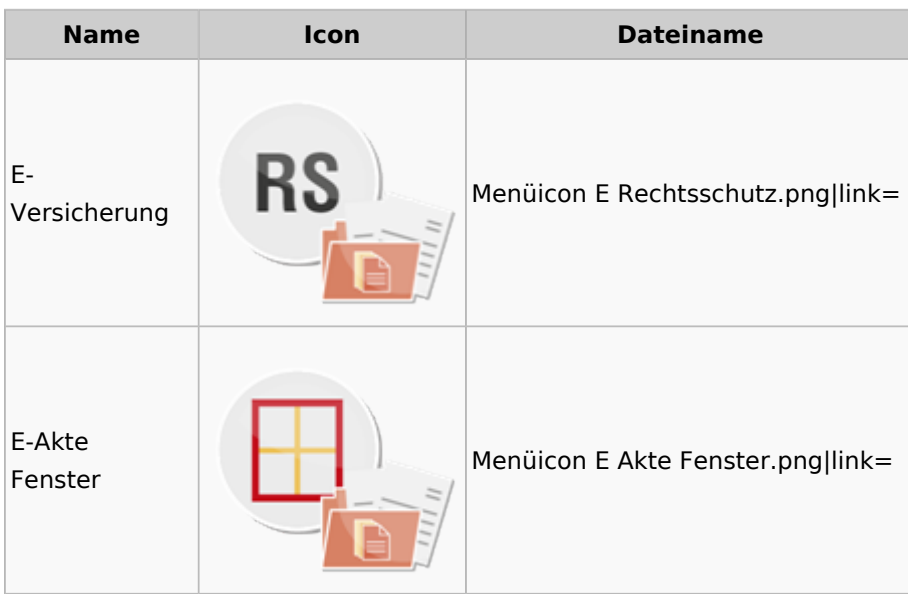

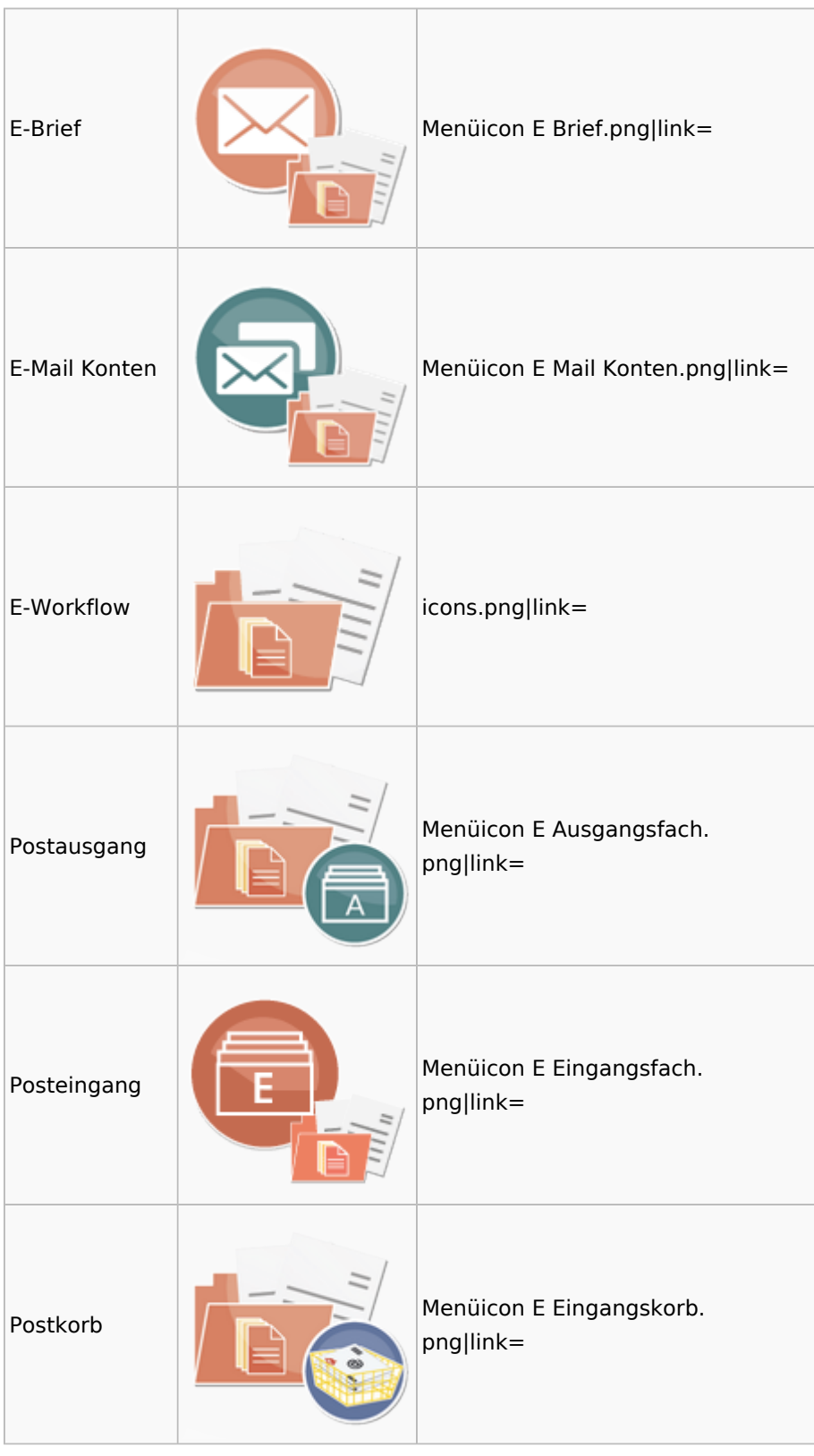

## <span id="page-9-0"></span>FiBu

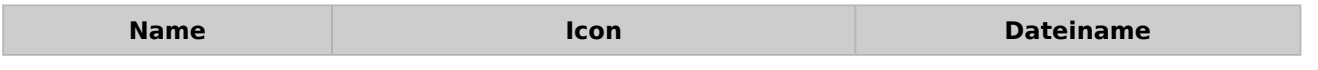

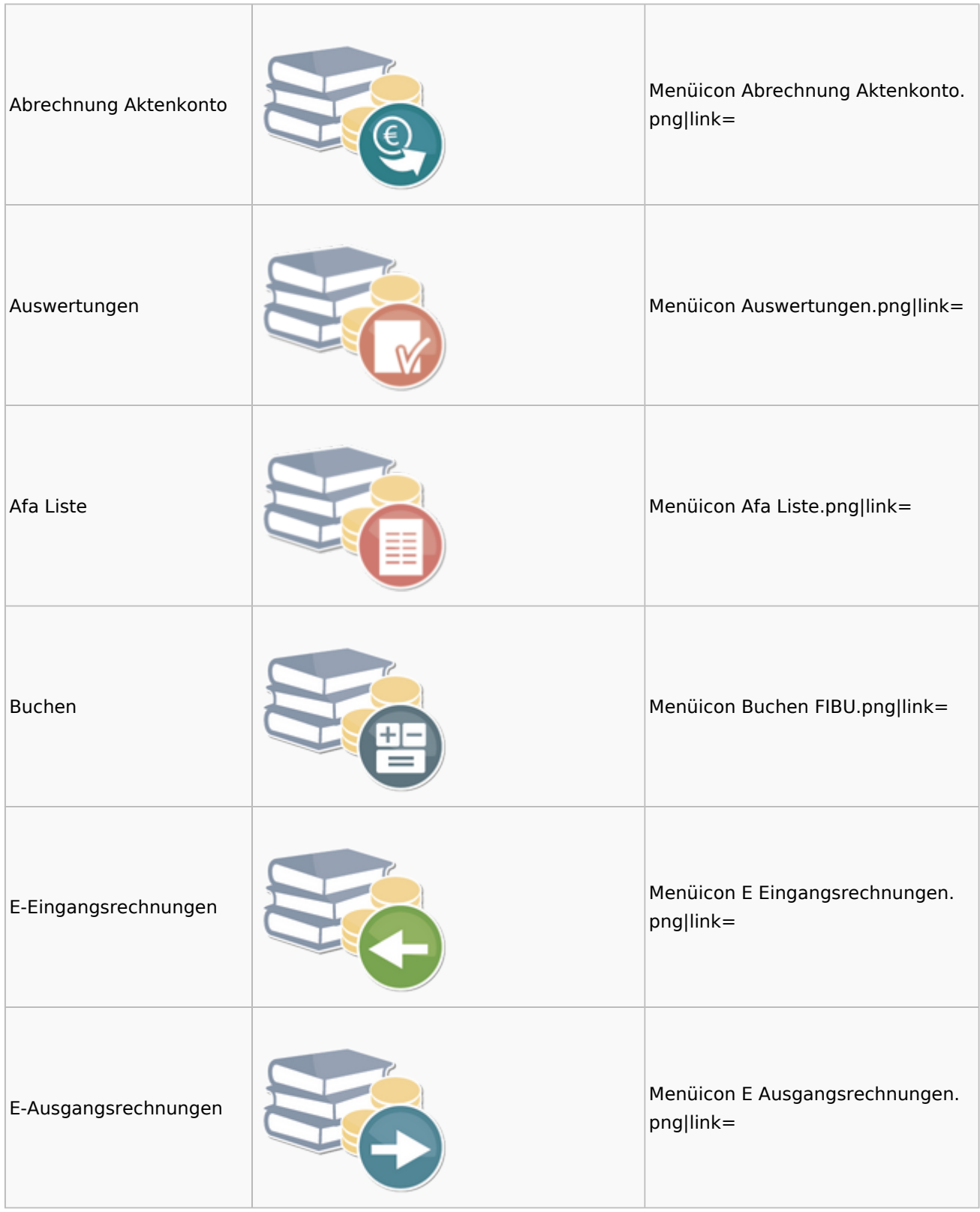

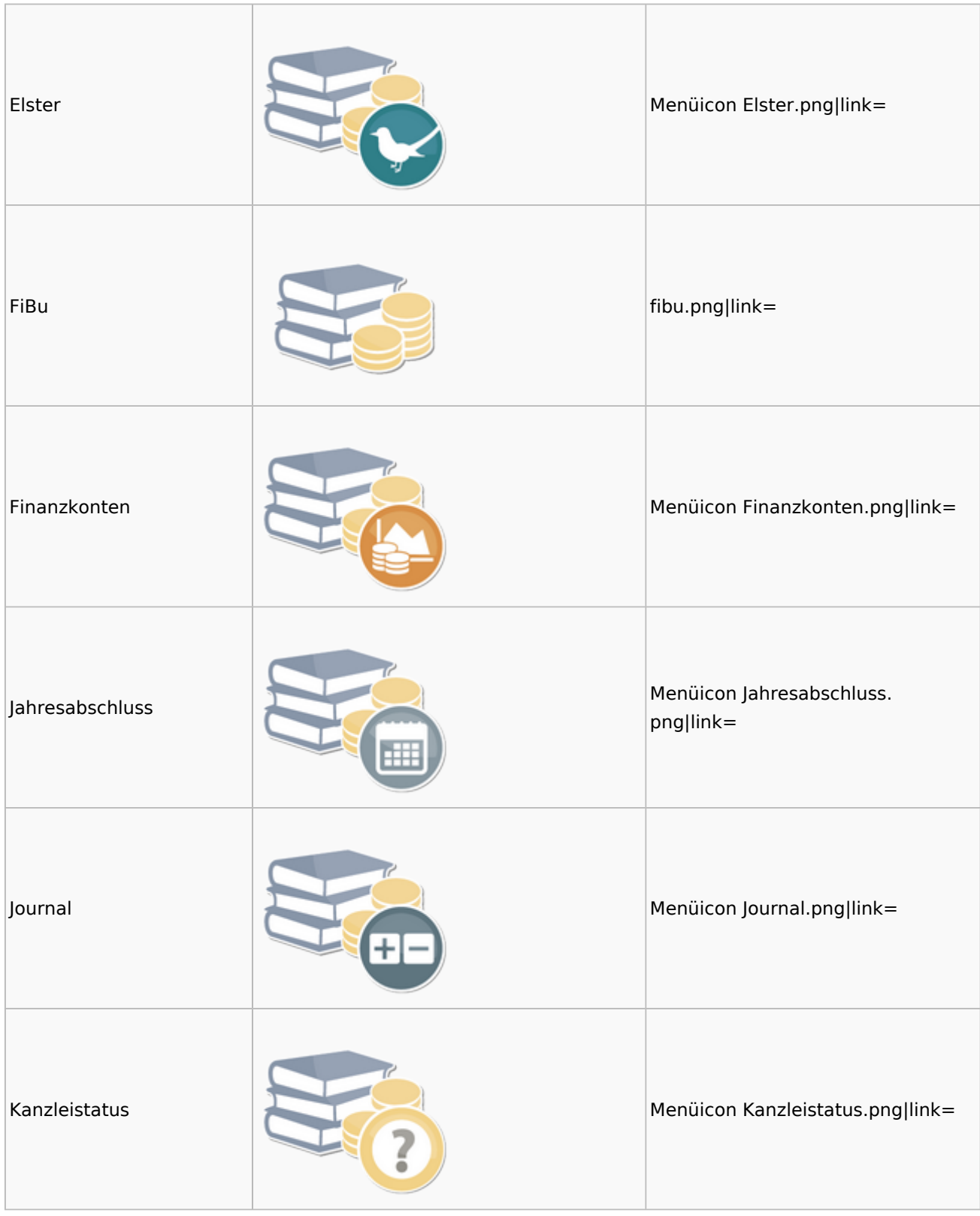

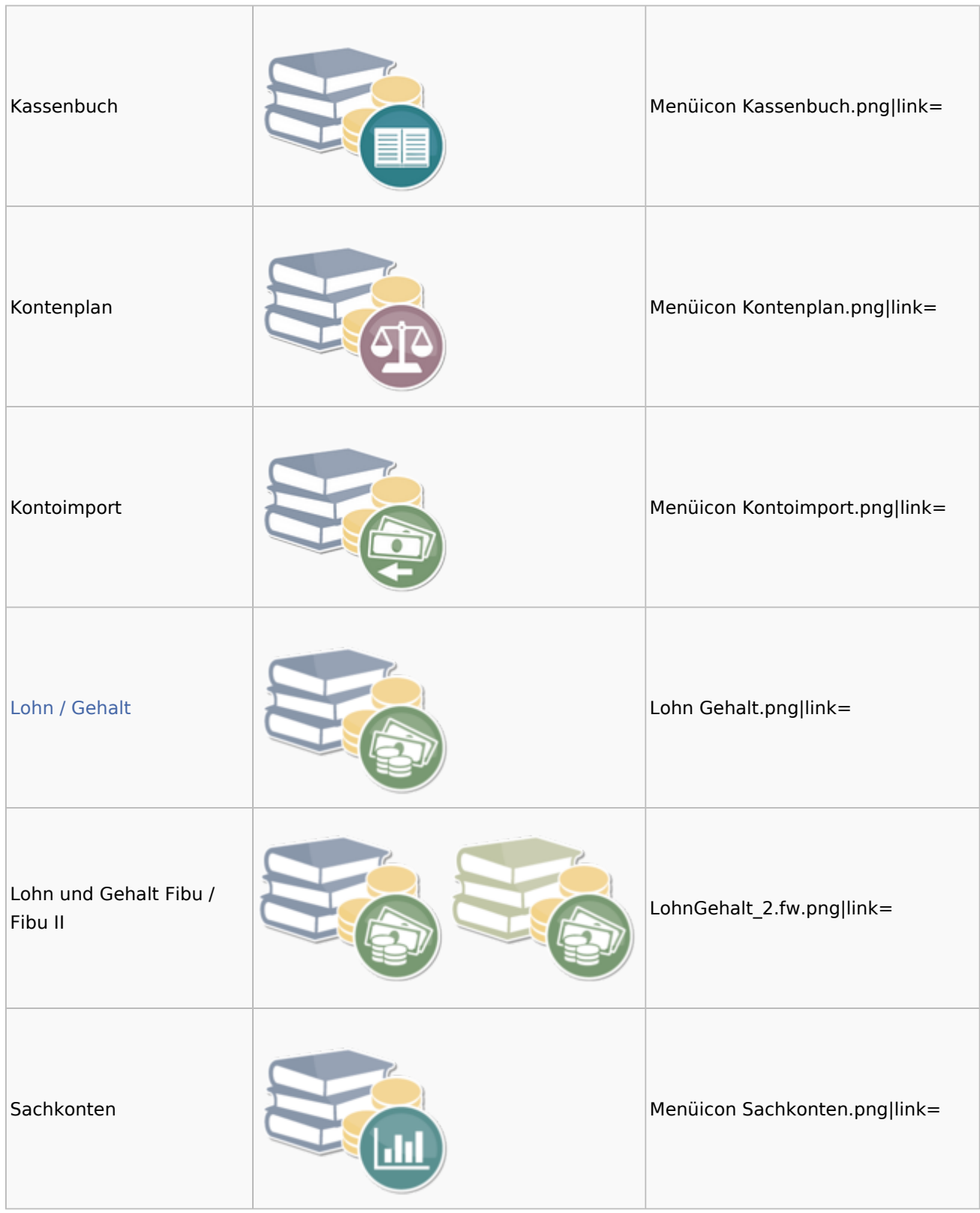

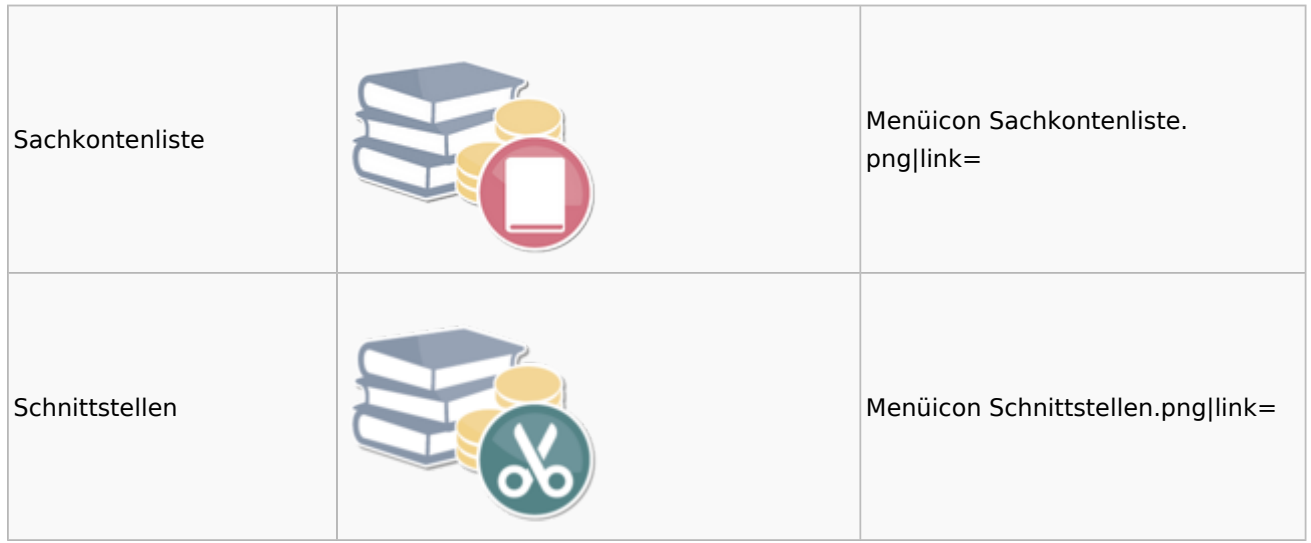

### <span id="page-13-0"></span>Auswertungen

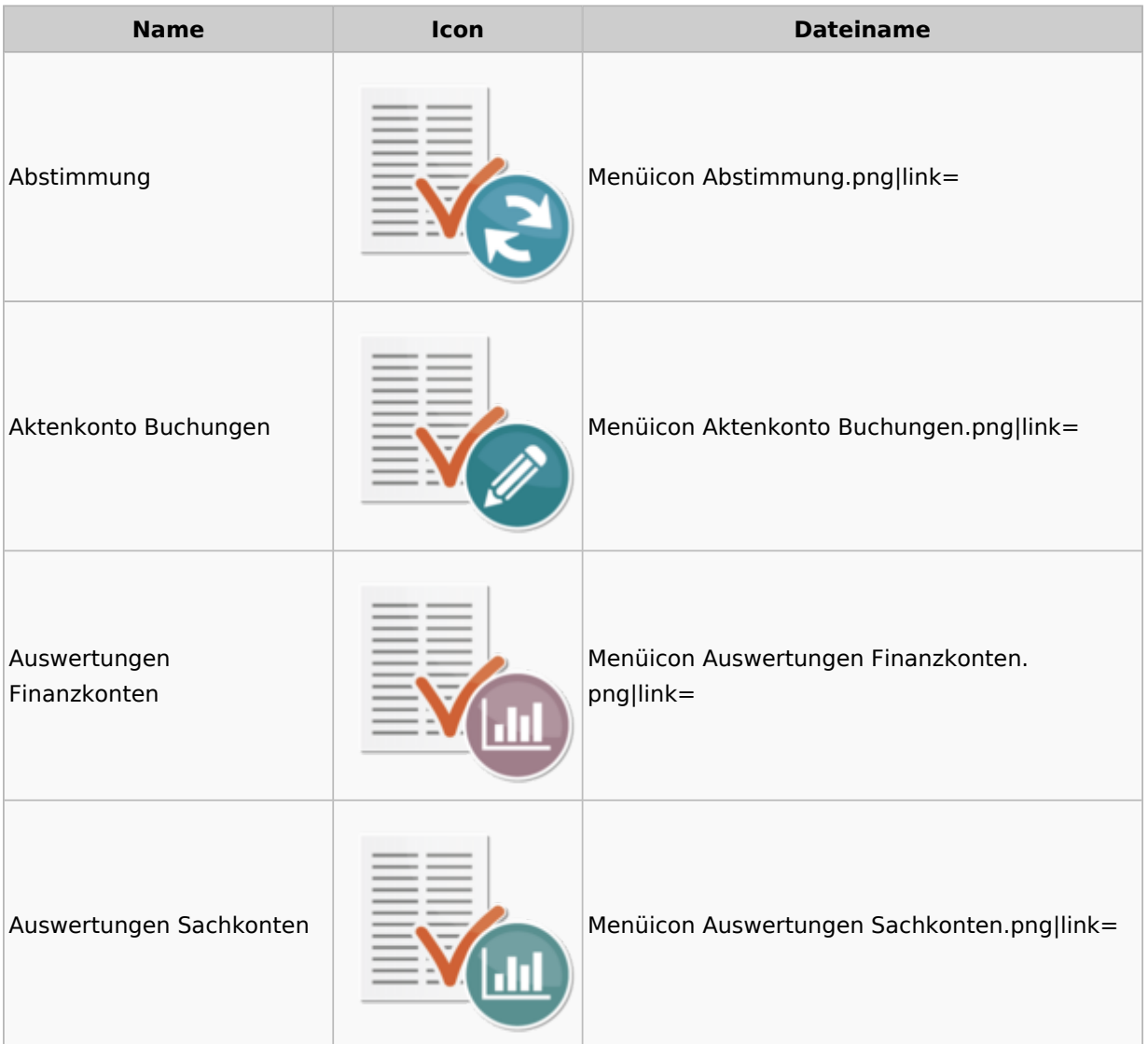

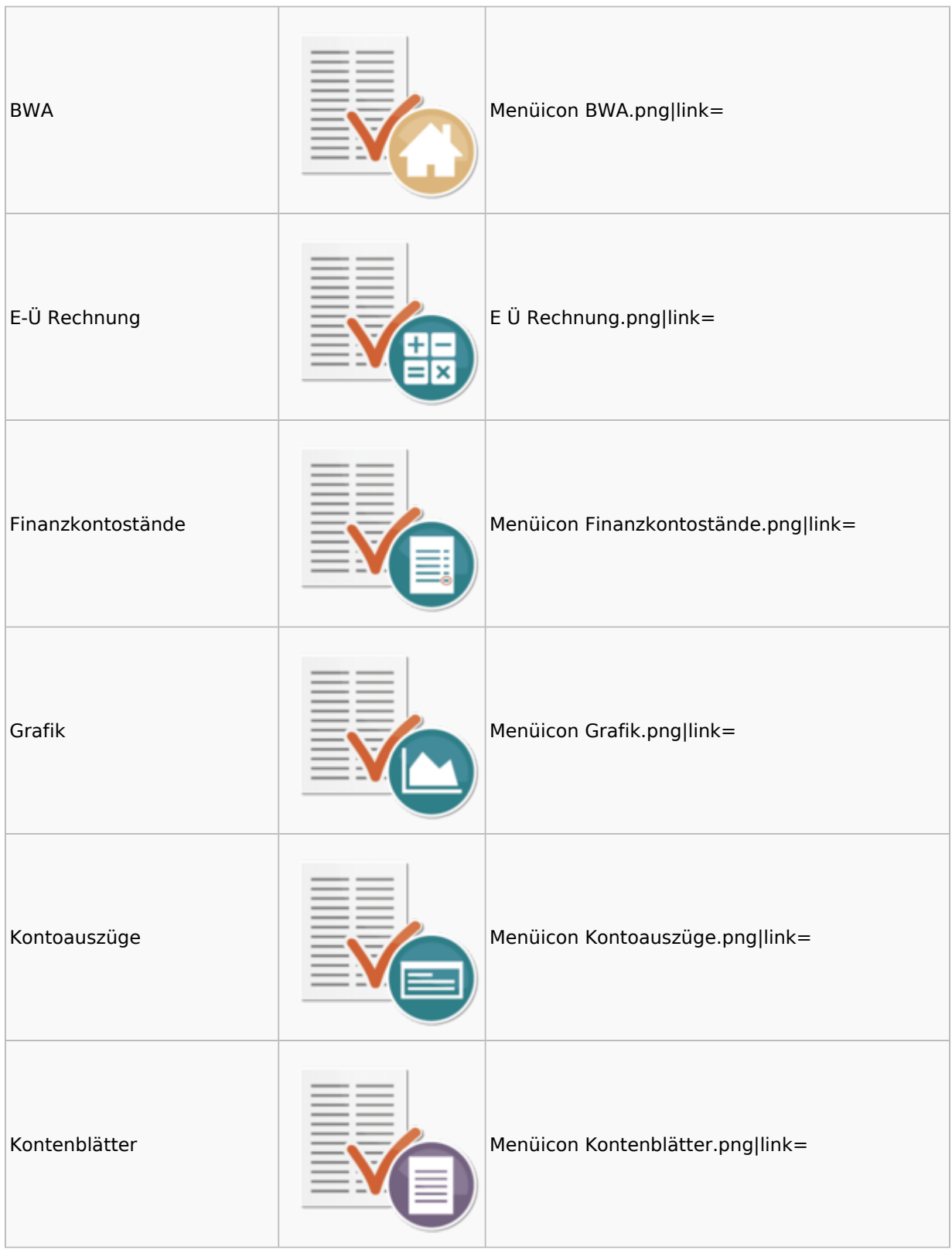

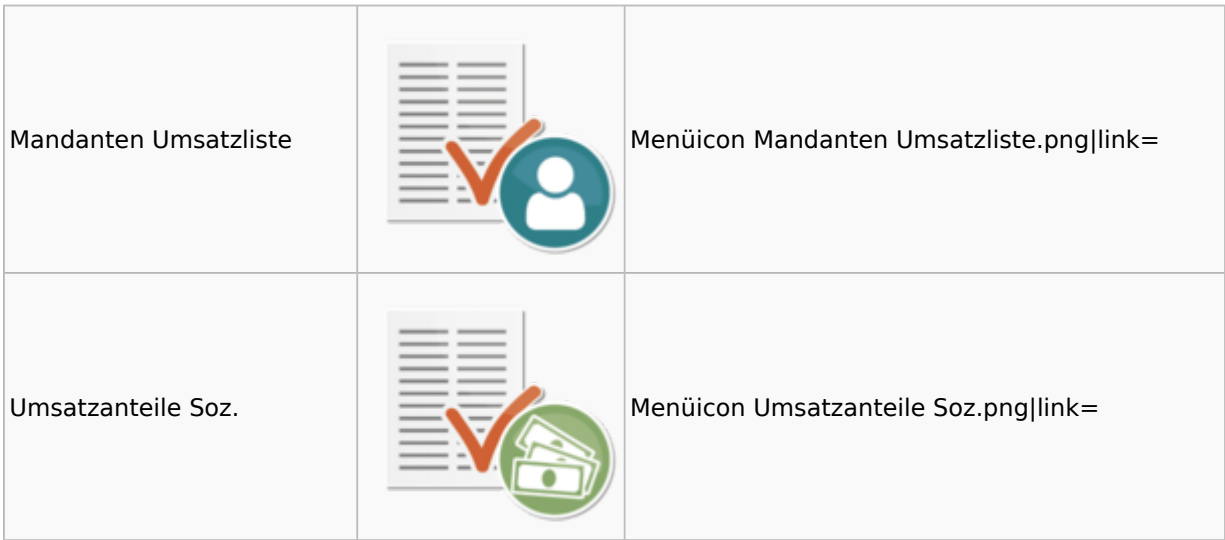

### <span id="page-15-0"></span>Lohn / Gehalt

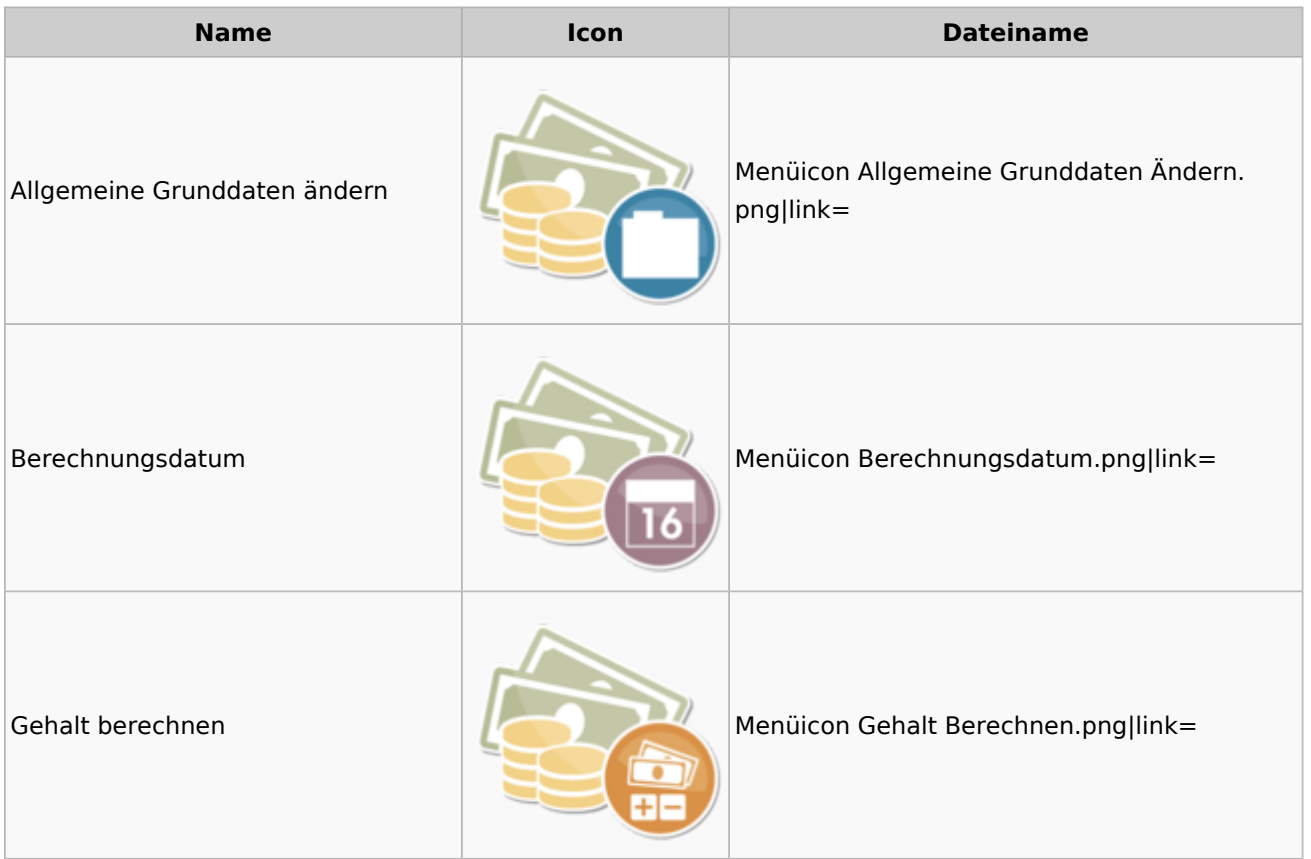

### **RA-MICRO**

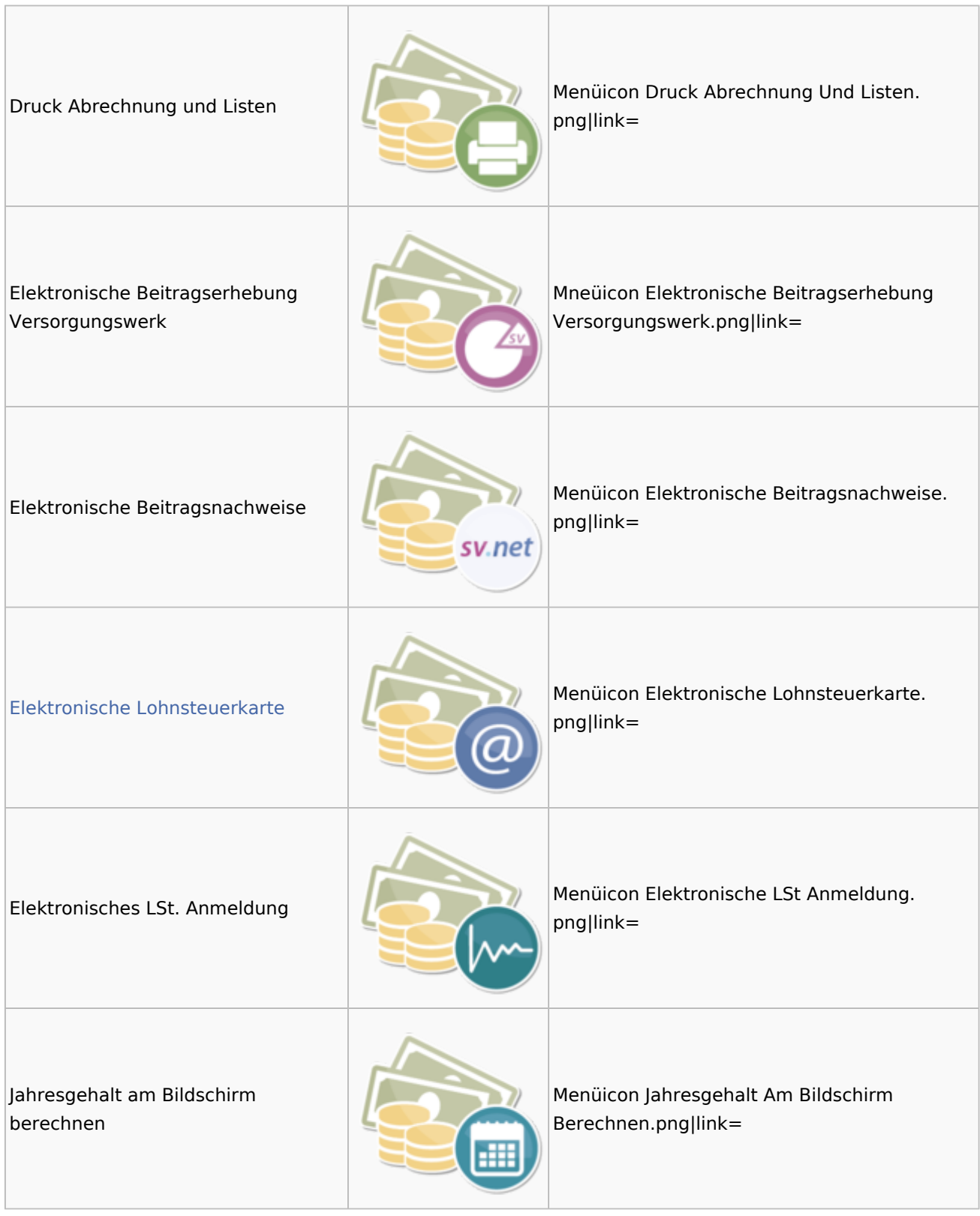

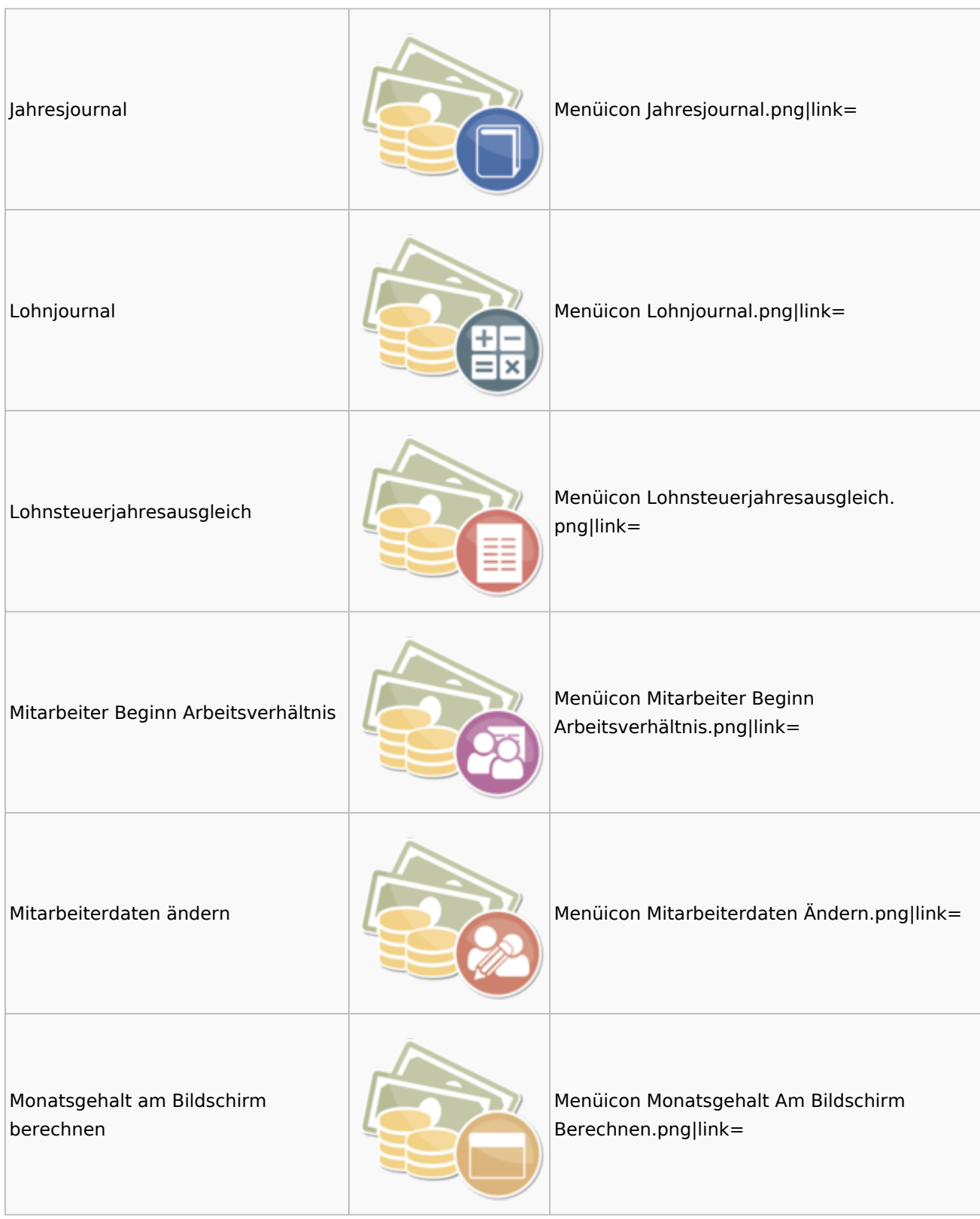

#### **RA-MICRO**

#### Menü-Icon

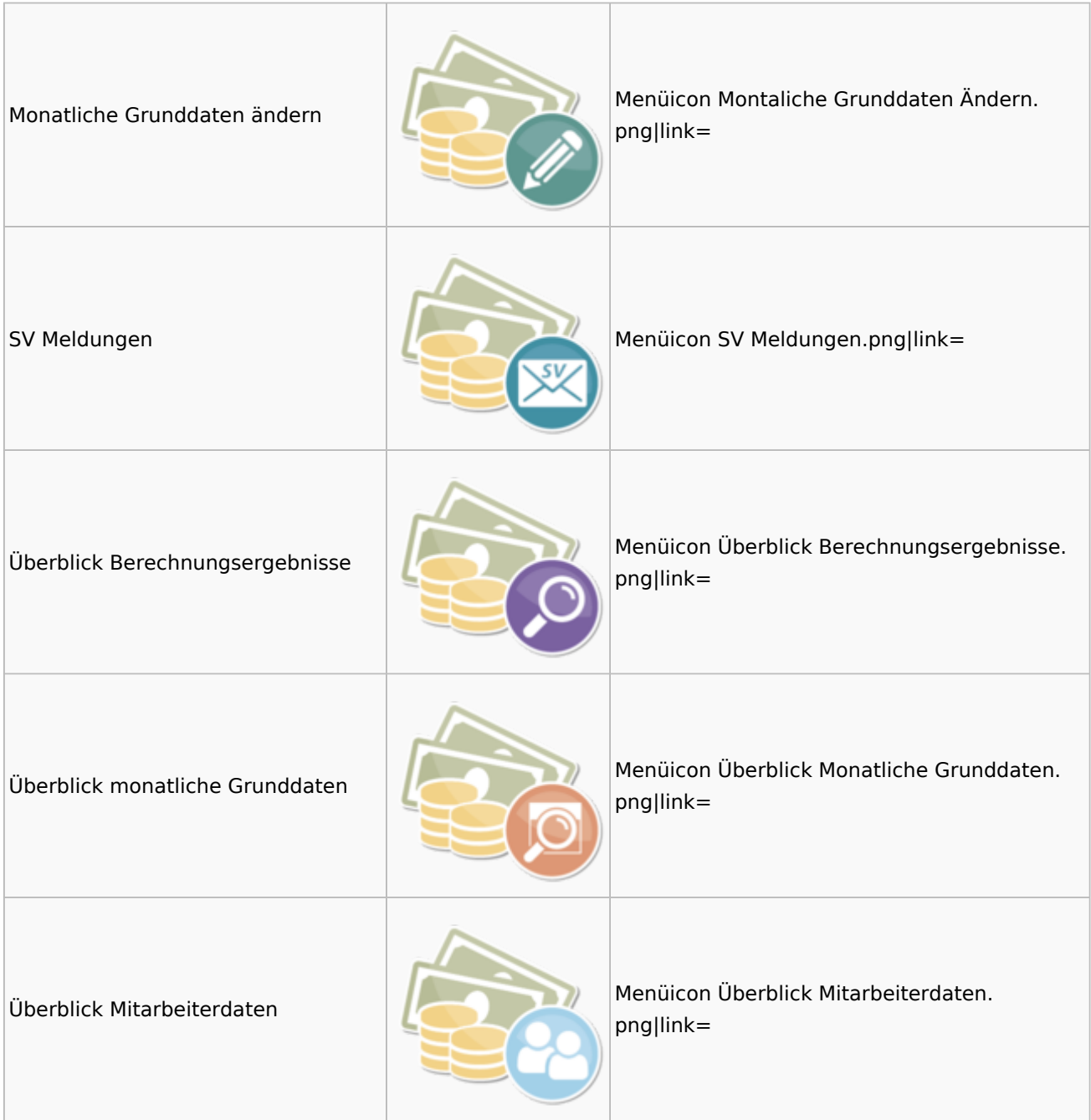

### <span id="page-18-0"></span>Elektronische Lohnsteuerkarte

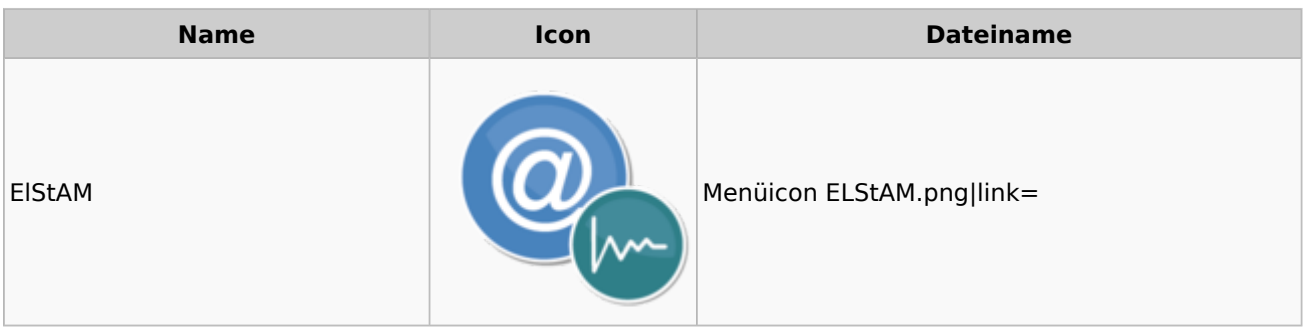

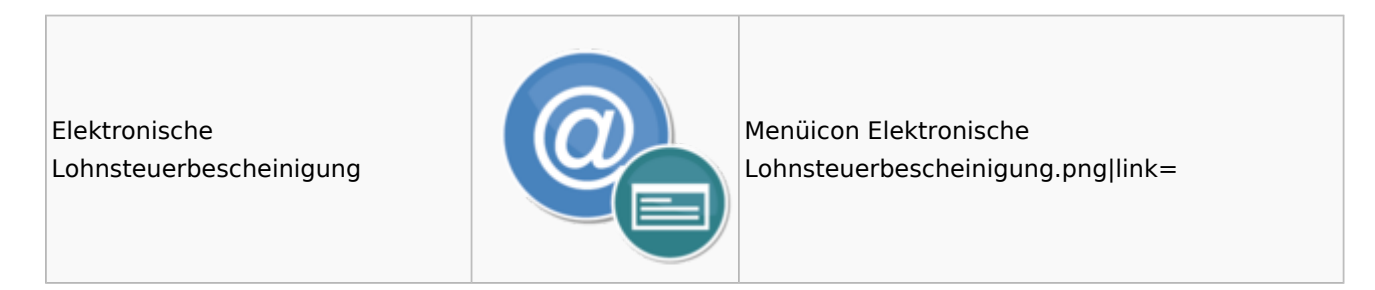

### <span id="page-19-0"></span>Fibu II

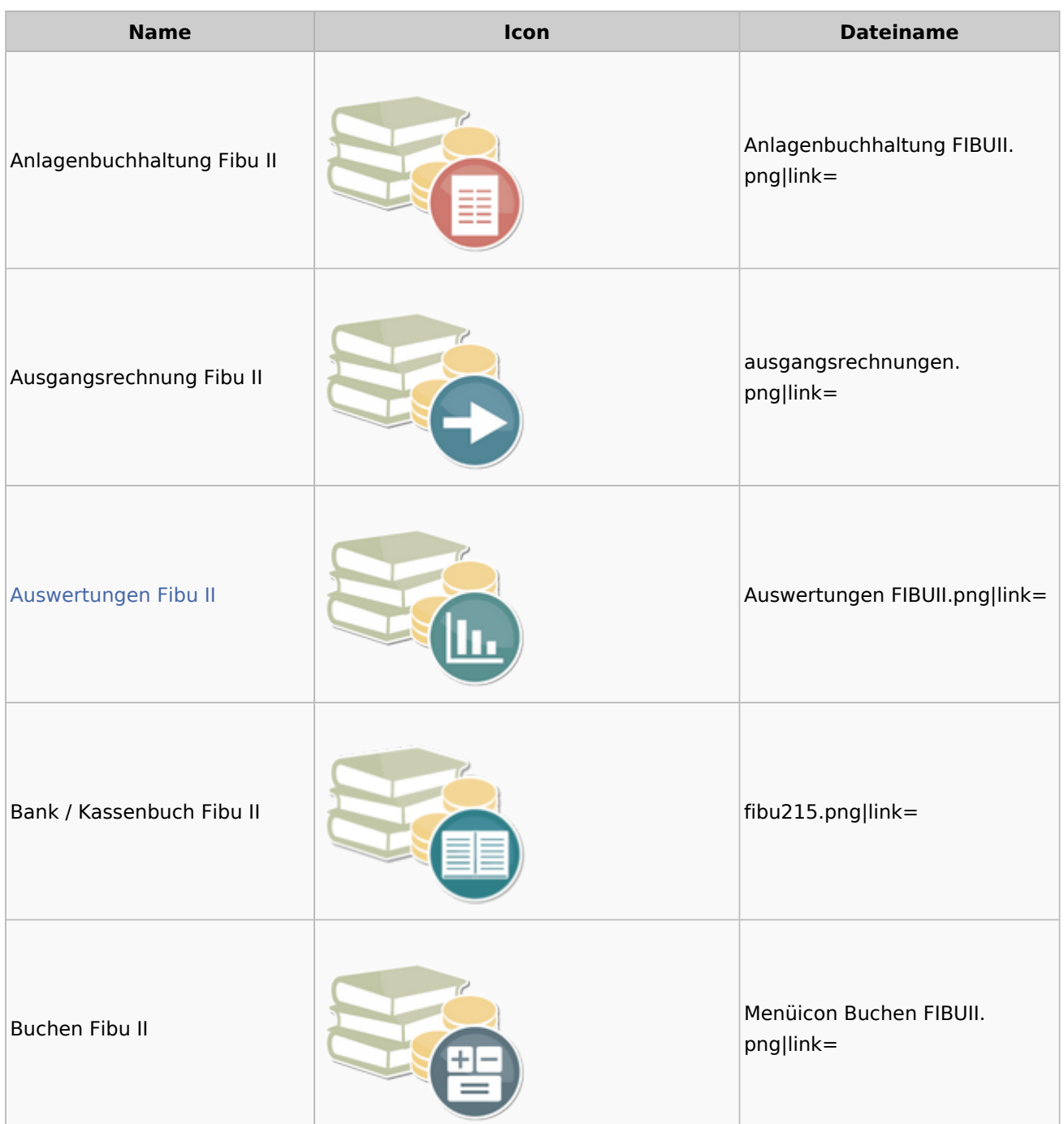

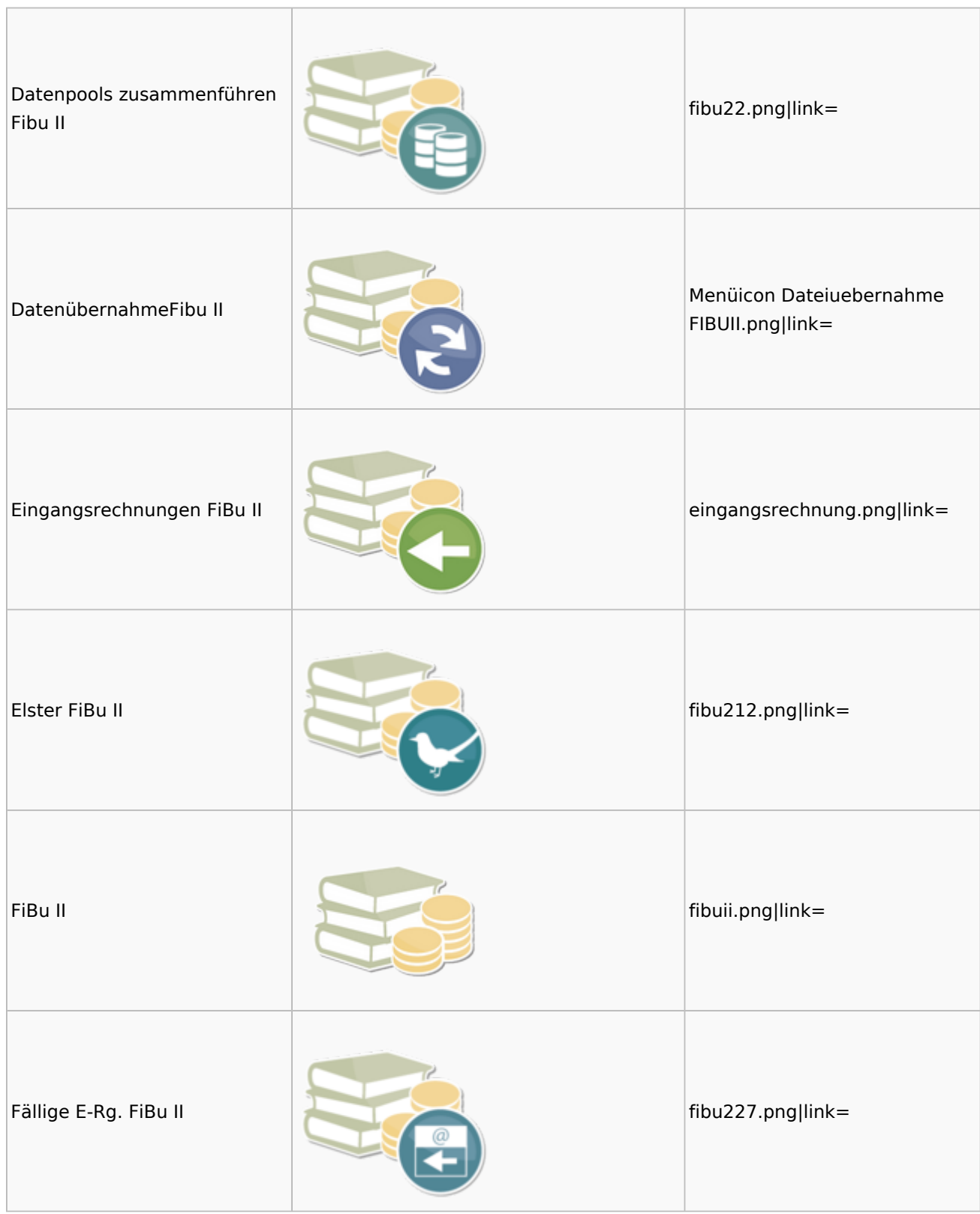

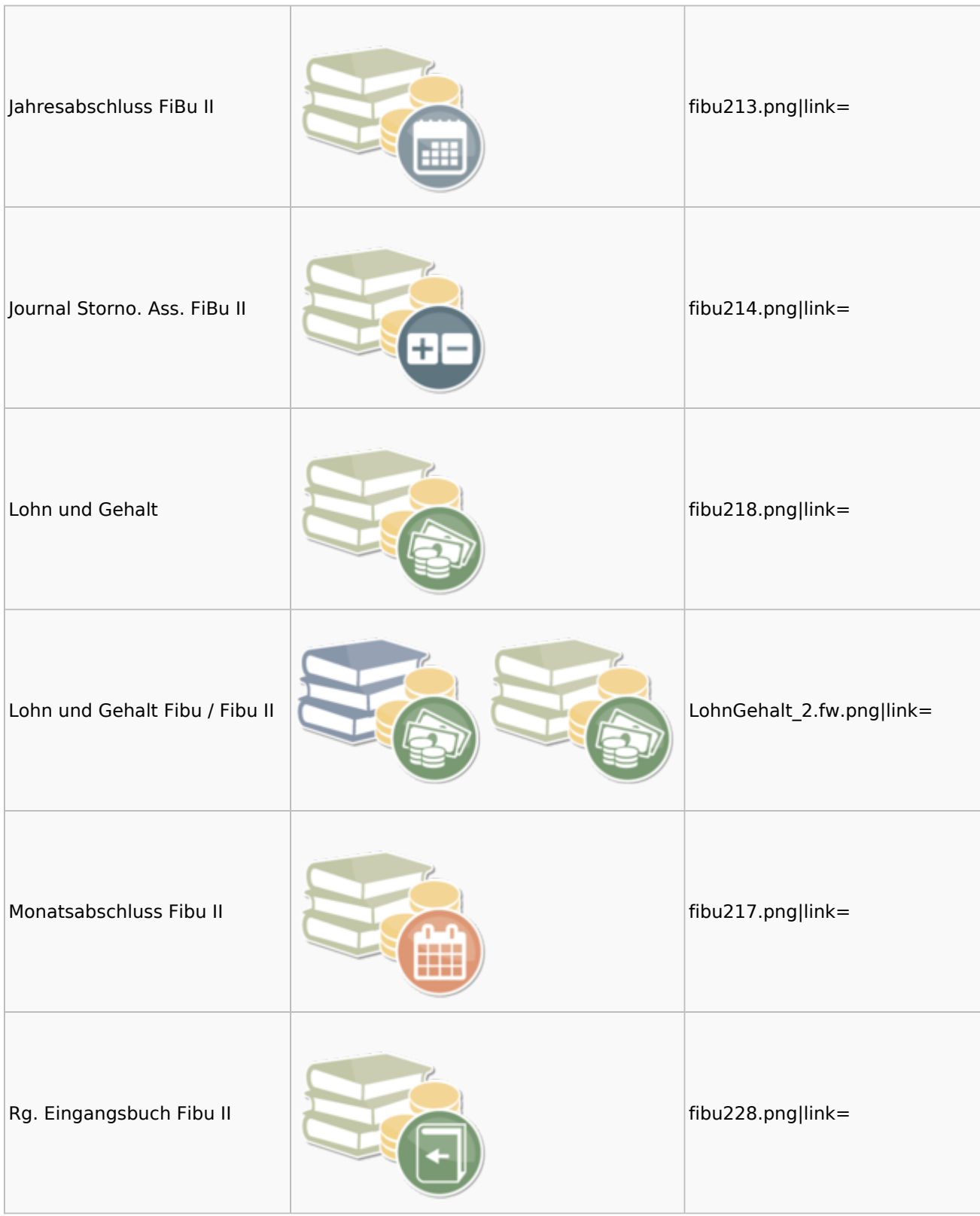

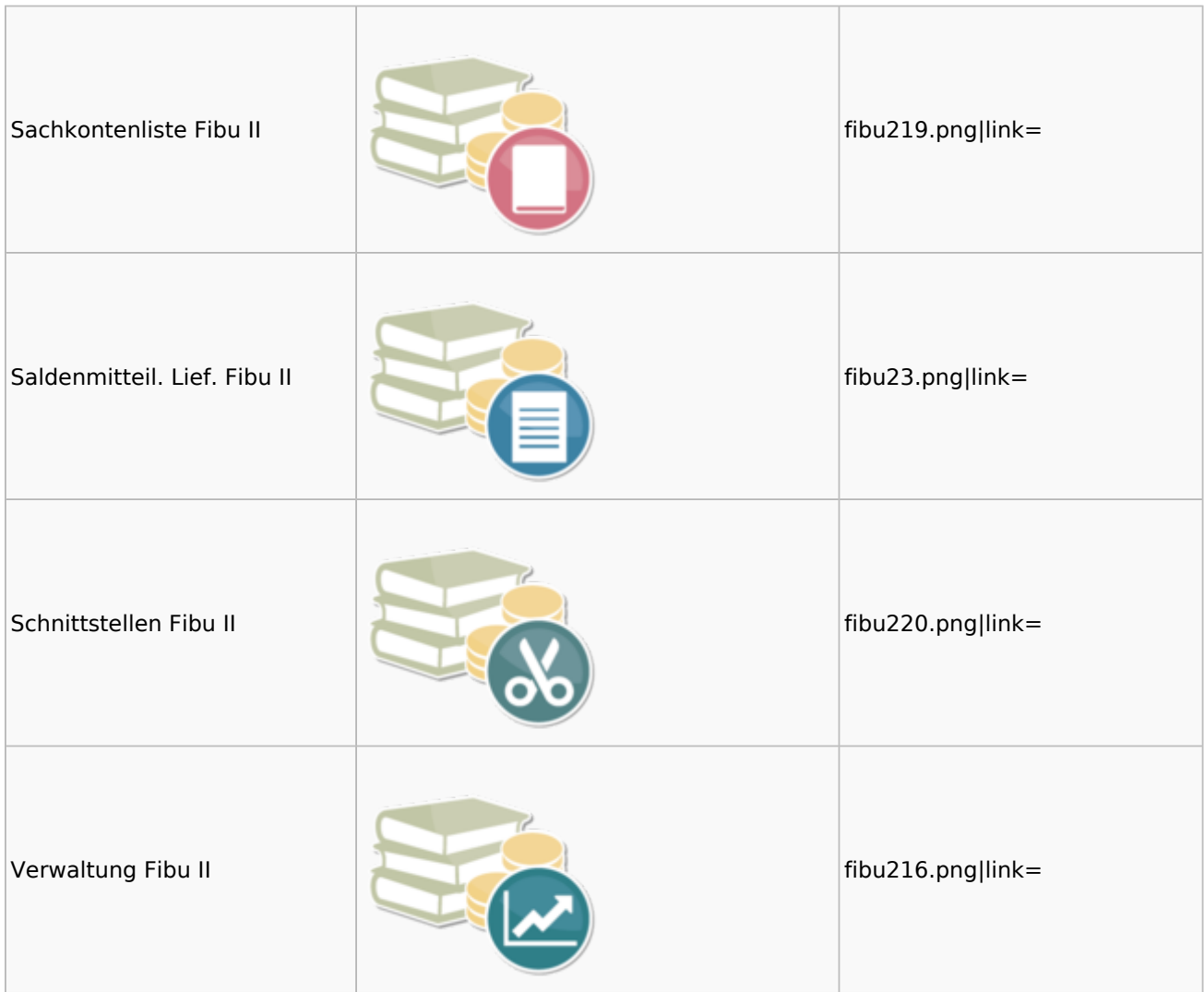

### <span id="page-22-0"></span>Auswertungen Fibu II

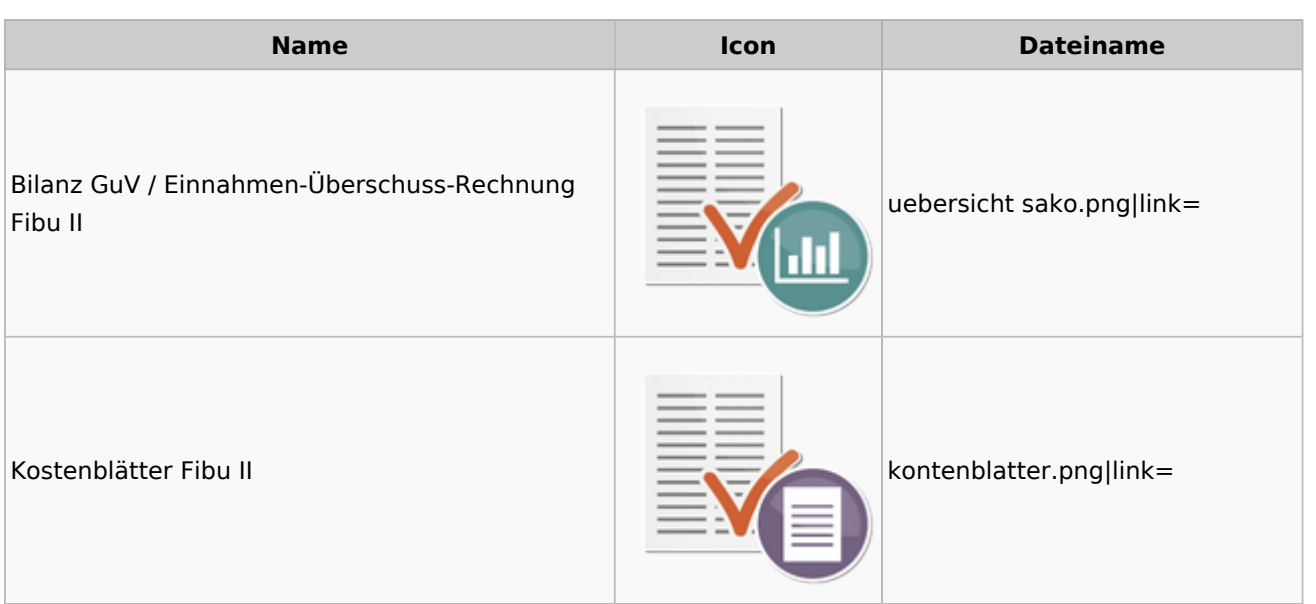

### **RA-MICRO**

Menü-Icon

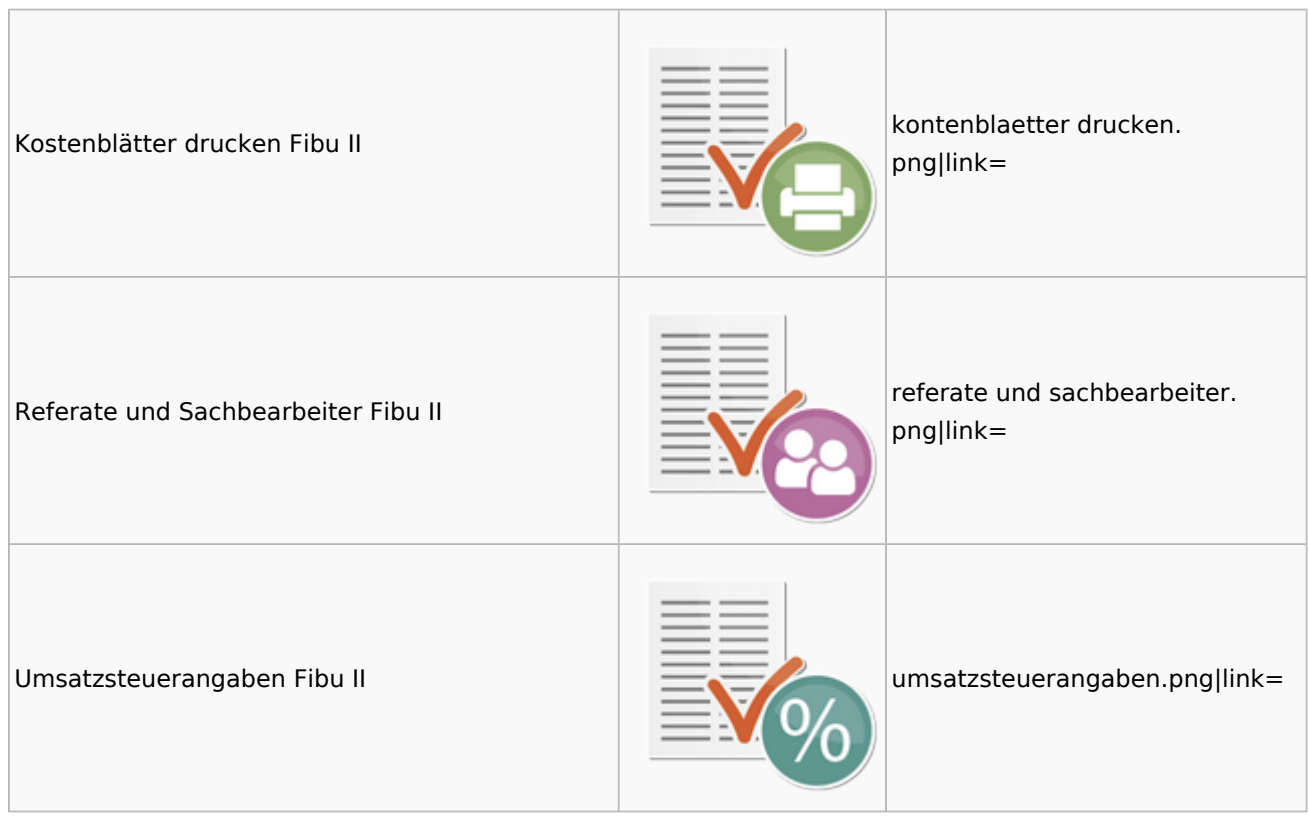

### <span id="page-23-0"></span>Gebühren

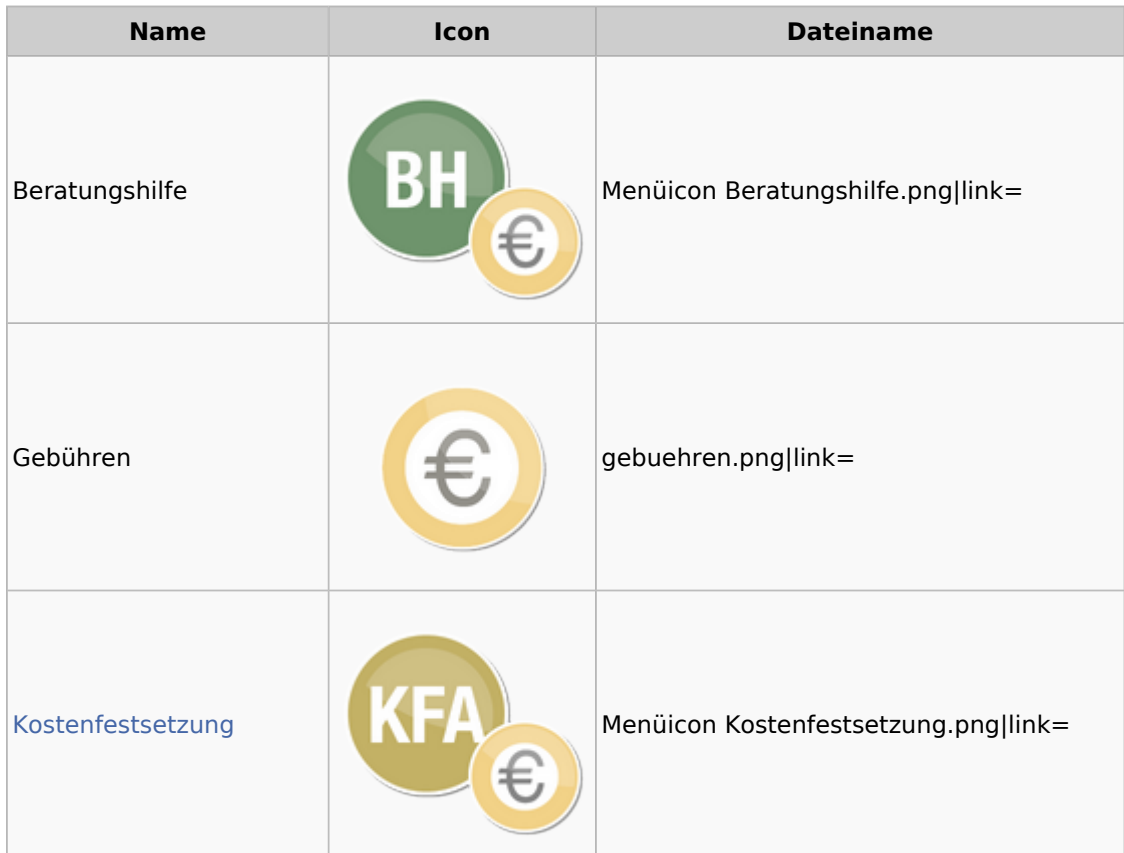

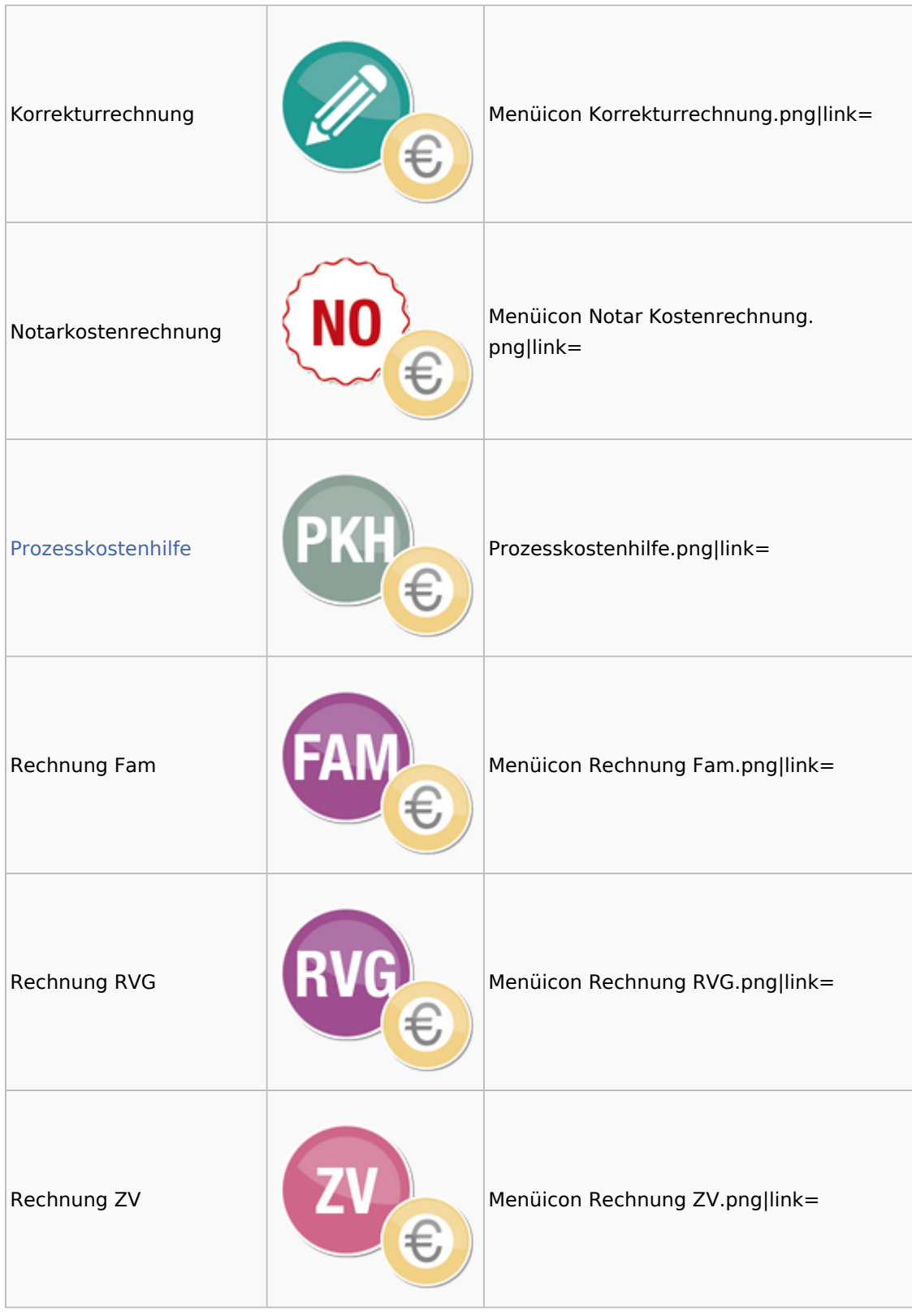

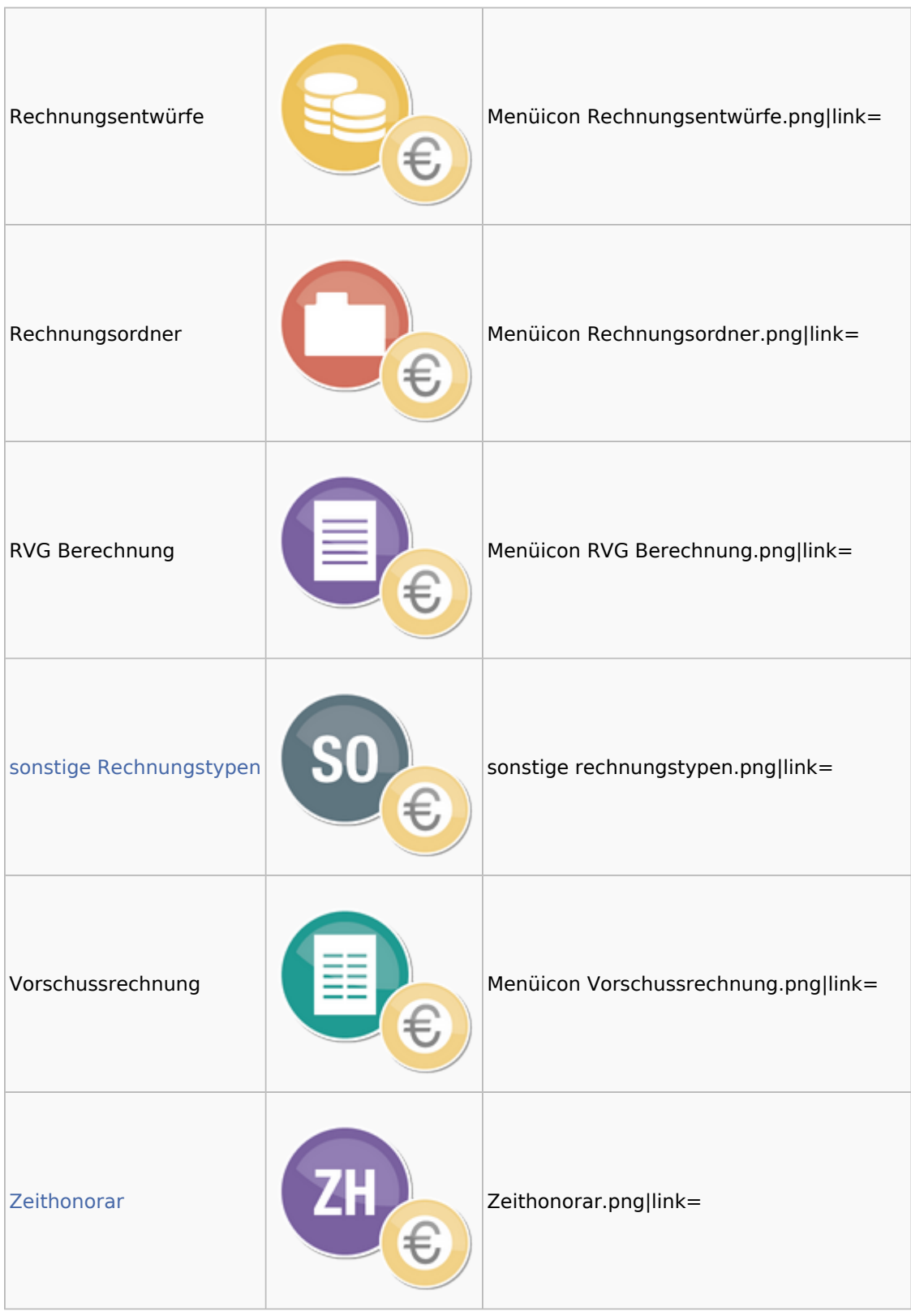

### <span id="page-25-0"></span>Kostenfestsetzung

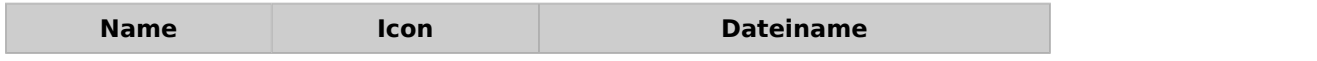

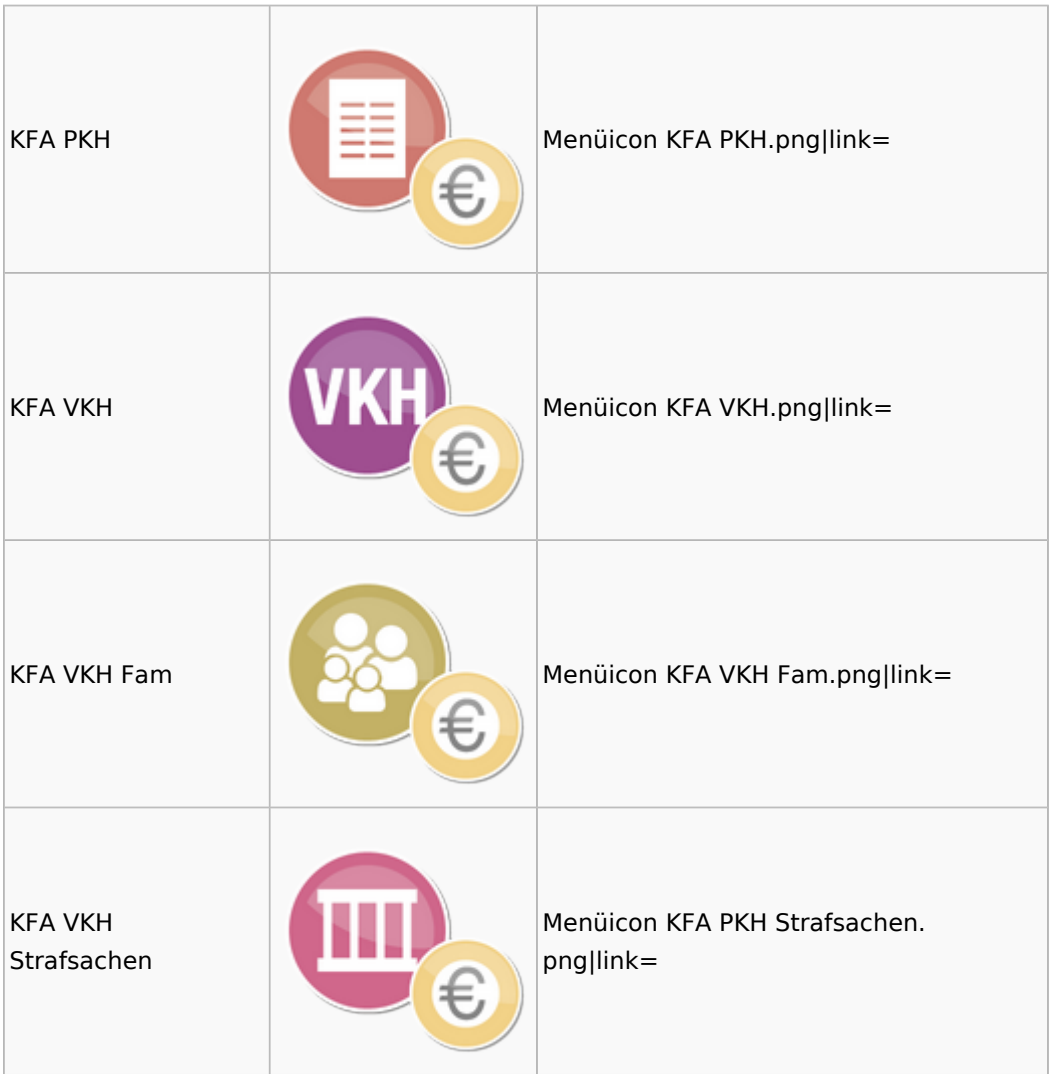

### <span id="page-26-0"></span>Prozesskostenhilfe

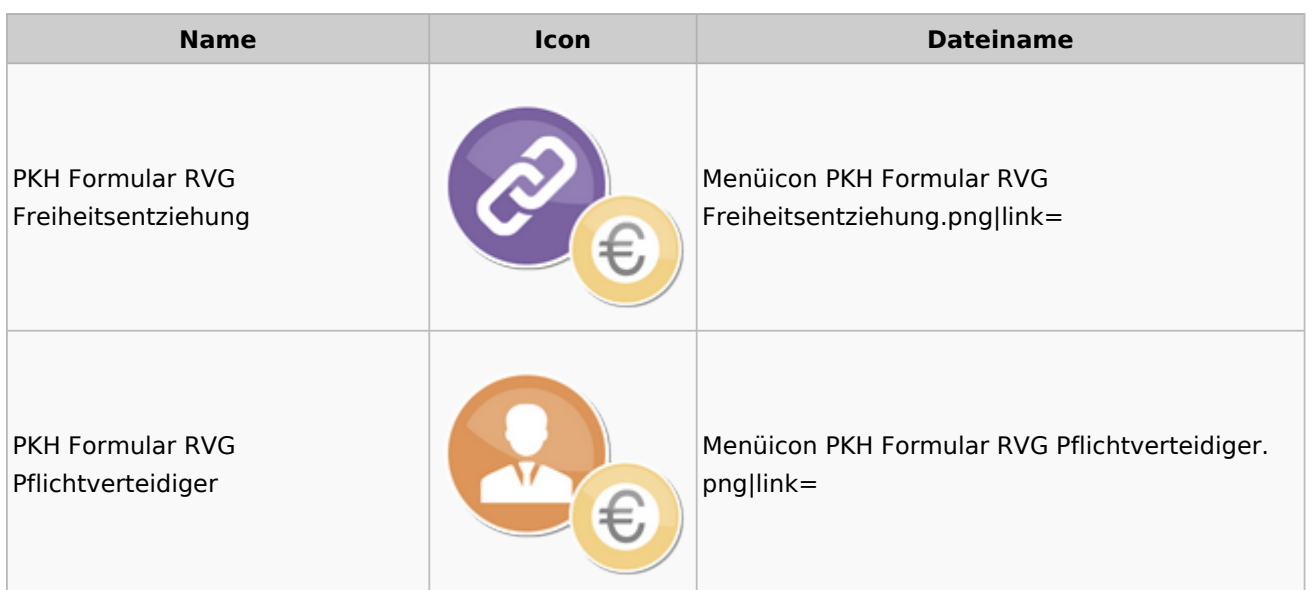

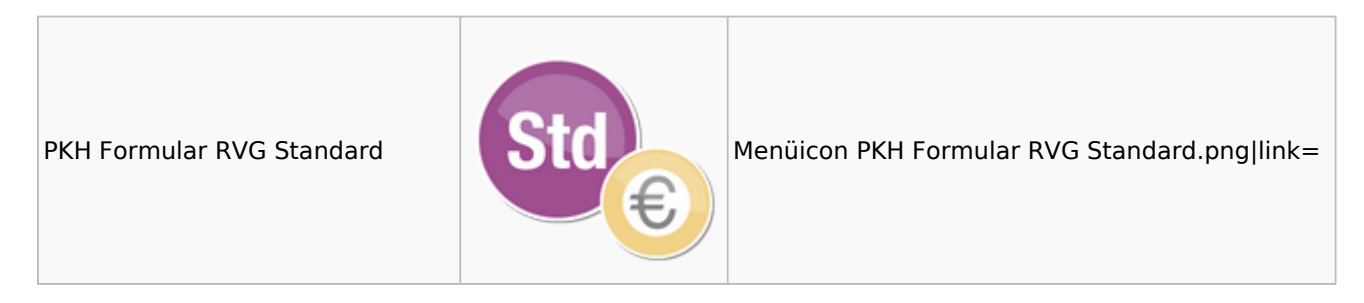

### <span id="page-27-0"></span>sonstige Rechnungstypen

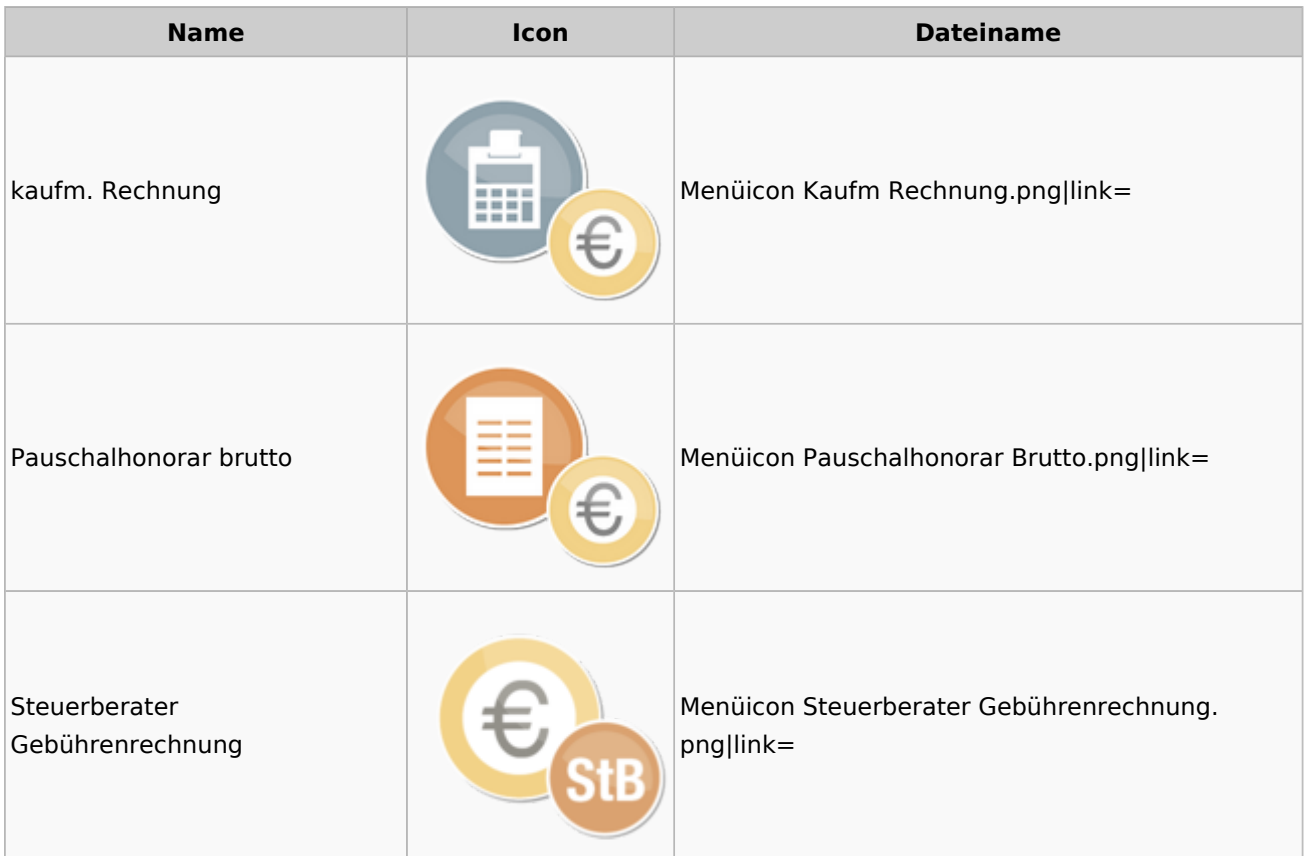

### <span id="page-27-1"></span>Zeithonorar

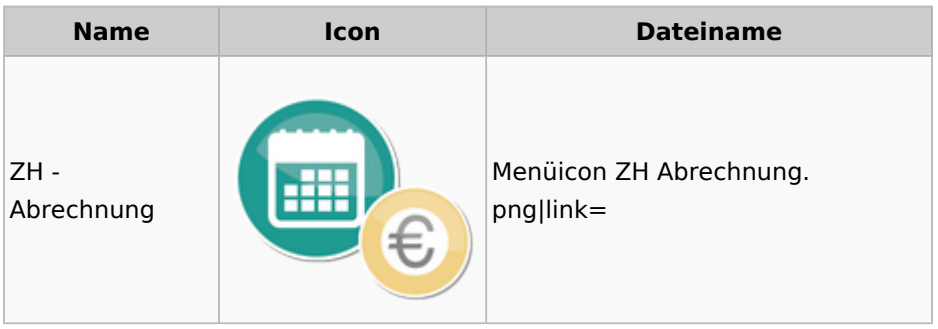

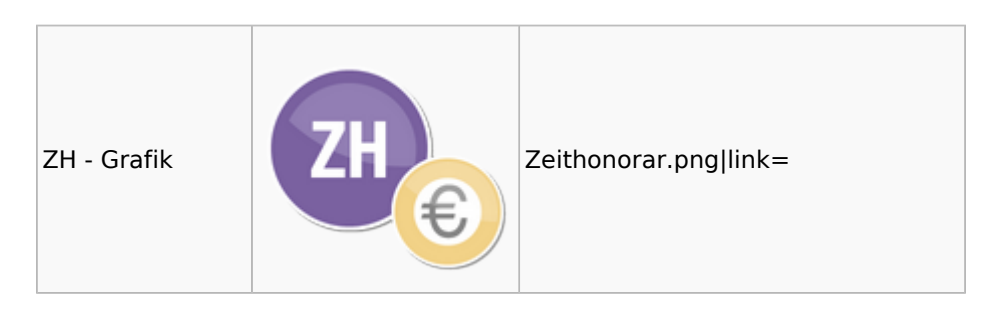

## <span id="page-28-0"></span>Hut: RA-MICRO-Hut

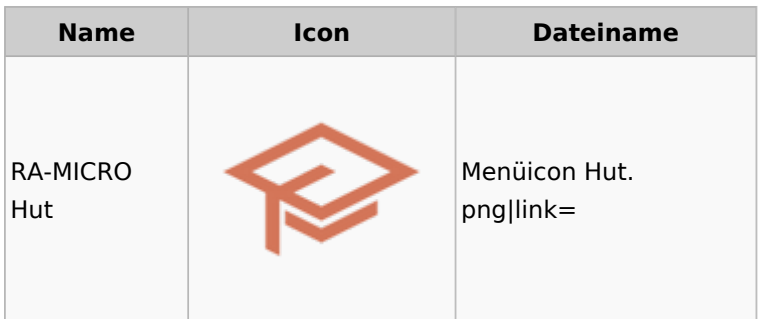

## <span id="page-28-1"></span>InfoDesk

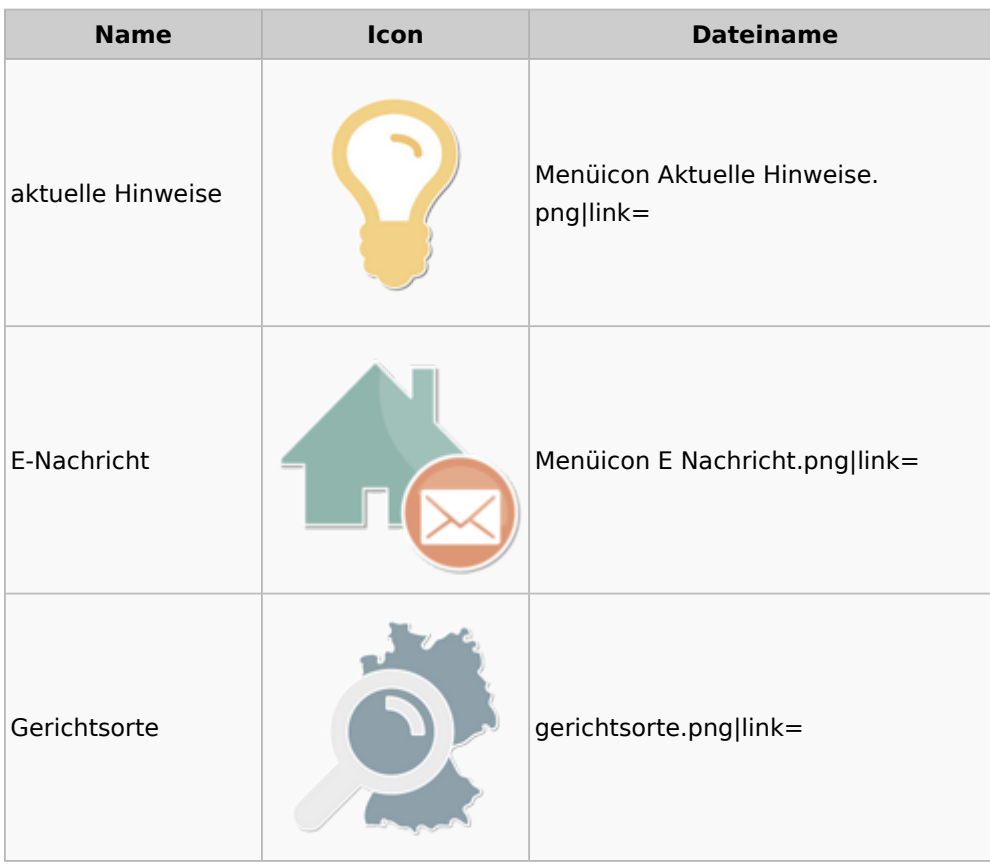

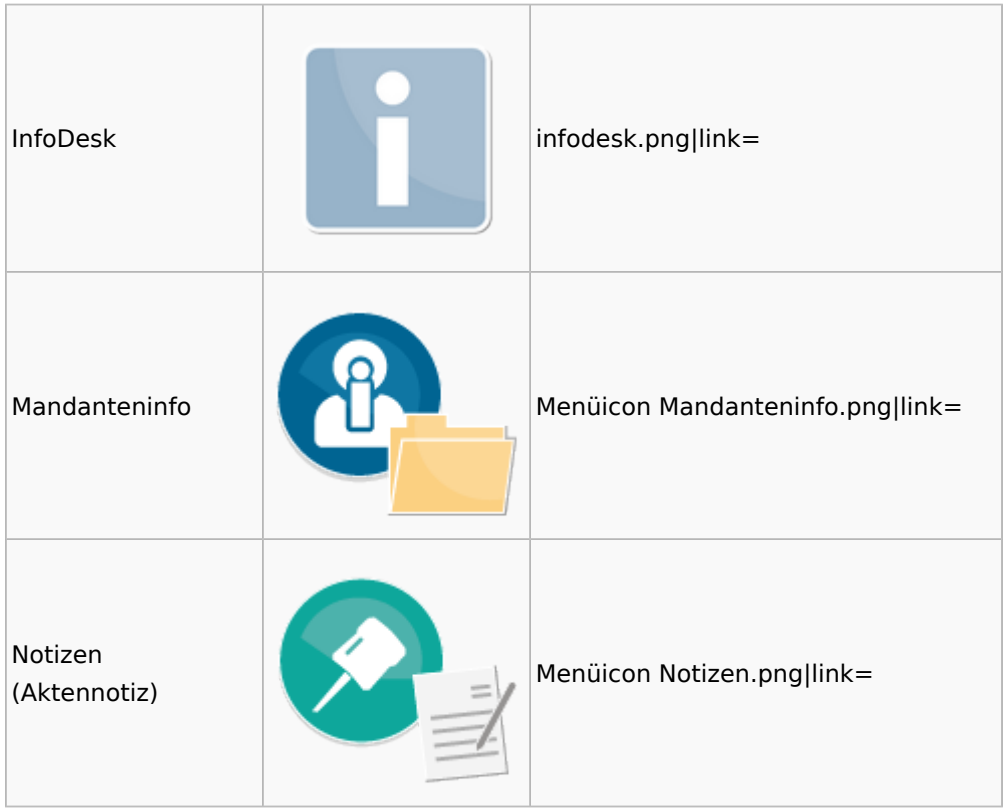

### <span id="page-29-0"></span>Insolvenz

![](_page_29_Picture_69.jpeg)

![](_page_30_Picture_2.jpeg)

### <span id="page-30-0"></span>Korrespondenz

![](_page_30_Picture_71.jpeg)

![](_page_31_Picture_2.jpeg)

### <span id="page-31-0"></span>Kanzlei

![](_page_31_Picture_64.jpeg)

![](_page_32_Picture_45.jpeg)

![](_page_33_Picture_61.jpeg)

### <span id="page-33-0"></span>Datenpools

![](_page_33_Picture_62.jpeg)

![](_page_34_Picture_2.jpeg)

### <span id="page-34-0"></span>Supportdesk

![](_page_34_Picture_76.jpeg)

### <span id="page-34-1"></span>Urlaubsplanung

![](_page_34_Picture_77.jpeg)

![](_page_35_Picture_72.jpeg)

## <span id="page-35-0"></span>Kostenblatt

![](_page_35_Picture_73.jpeg)

### <span id="page-36-0"></span>Kostenblatt

![](_page_36_Picture_63.jpeg)

# <span id="page-37-0"></span>Mahnverfahren

![](_page_37_Picture_81.jpeg)

![](_page_38_Picture_68.jpeg)

# <span id="page-38-0"></span>Modul Einstellungen

![](_page_38_Picture_69.jpeg)

![](_page_39_Picture_56.jpeg)

![](_page_40_Picture_80.jpeg)

# <span id="page-40-0"></span>MS Office Einstellungen

![](_page_40_Picture_81.jpeg)

![](_page_41_Picture_71.jpeg)

## <span id="page-41-0"></span>Offene Posten

![](_page_41_Picture_72.jpeg)

## <span id="page-42-0"></span>Online Recherchen

![](_page_42_Picture_60.jpeg)

![](_page_43_Picture_65.jpeg)

## <span id="page-43-0"></span>Schriftverkehr

![](_page_43_Picture_66.jpeg)

![](_page_44_Picture_61.jpeg)

# <span id="page-44-0"></span>Termine / Fristen

![](_page_44_Picture_62.jpeg)

![](_page_45_Picture_45.jpeg)

![](_page_46_Picture_64.jpeg)

# <span id="page-46-0"></span>Zahlungen

![](_page_46_Picture_65.jpeg)

![](_page_47_Picture_64.jpeg)

# <span id="page-47-0"></span>Zwangsvollstreckung

![](_page_47_Picture_65.jpeg)

![](_page_48_Picture_53.jpeg)

![](_page_49_Picture_45.jpeg)

![](_page_50_Picture_40.jpeg)